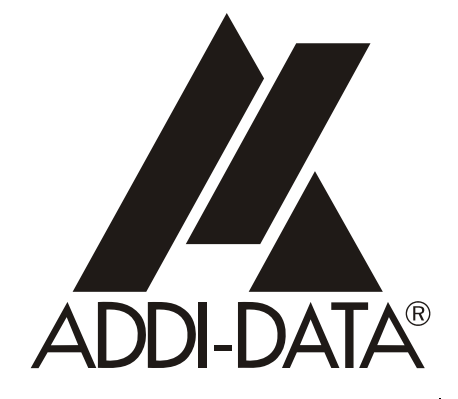

Technical support: +49 (0)7223 / 9493-0

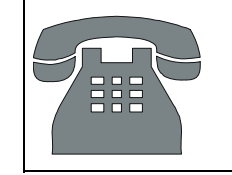

Attention! **Affemion!**<br>Product discontinuation **Affermulation**<br>Product discontinuation<br>Product discontis directive<br>due to EC RoHS directive More info: WWW.WEED Technical description

 $\epsilon$ 

# **ADDIALOG PA 370**

**Board for inductive displacement transducers** 

 $6<sup>th</sup>$  edition 07/2001

#### Copyright

All rights reserved. This manual is intended for the manager and its personnel. No part of this publication may be reproduced or transmitted by any means. Offences can have penal consequences.

#### Guarantee and responsibility

Basically are effective our "general terms of delivery and payment". The manager receives them at the latest with the invoice. Claims for guarantee and responsibility in case of injuries and material damages are excluded, if they are due to one or some of the following causes:

- if the board has not been used for the intended purpose
- improper installation, operation and maintenance of the board
- if the board has been operated with defective safety devices or with not appropriate or non-functioning safety equipment
- nonobservance of the instructions concerning: transport, storage, inserting the board, use, limit values, maintenance, device drivers
- altering the board at the user's own initiative
- altering the source files at the user's own initiative
- not checking properly the parts which are subject to wear
- disasters caused by the intrusion of foreign bodies and by influence beyond the user's control.

#### Licence for ADDI-DATA software products

Read carefully this licence before using the software ADDIREG and ADDIMON. The right for using the software is given to the customer, if he/she agrees to the conditions of this licence.

- this software can only be used for configuring ADDI-DATA boards.
- copying the software is forbidden (except for archiving/ saving data and for replacing defective data media)
- deassembling, decompiling, decoding and reverse engineering of the software are forbidden.
- this licence and the software can be transferred to a third party, so far as this party has purchased a board, declares to agree to all the clauses of this licence contract and the preceding owner has not kept copies of the software.

#### Trademarks

Borland C and Turbo Pascal are registered trademarks of Borland International, INC.

Burr-Brown is a registered trademark of Burr-Brown Corporation Intel is a registered trademark of Intel Corporation

AT, IBM, ISA and XT are registered trademarks of International Business Machines Corporation

Microsoft, MS-DOS, Visual Basic and Windows are registered trademarks of Microsoft Corporation

The original version of this manual is in German. You can obtain it on request.

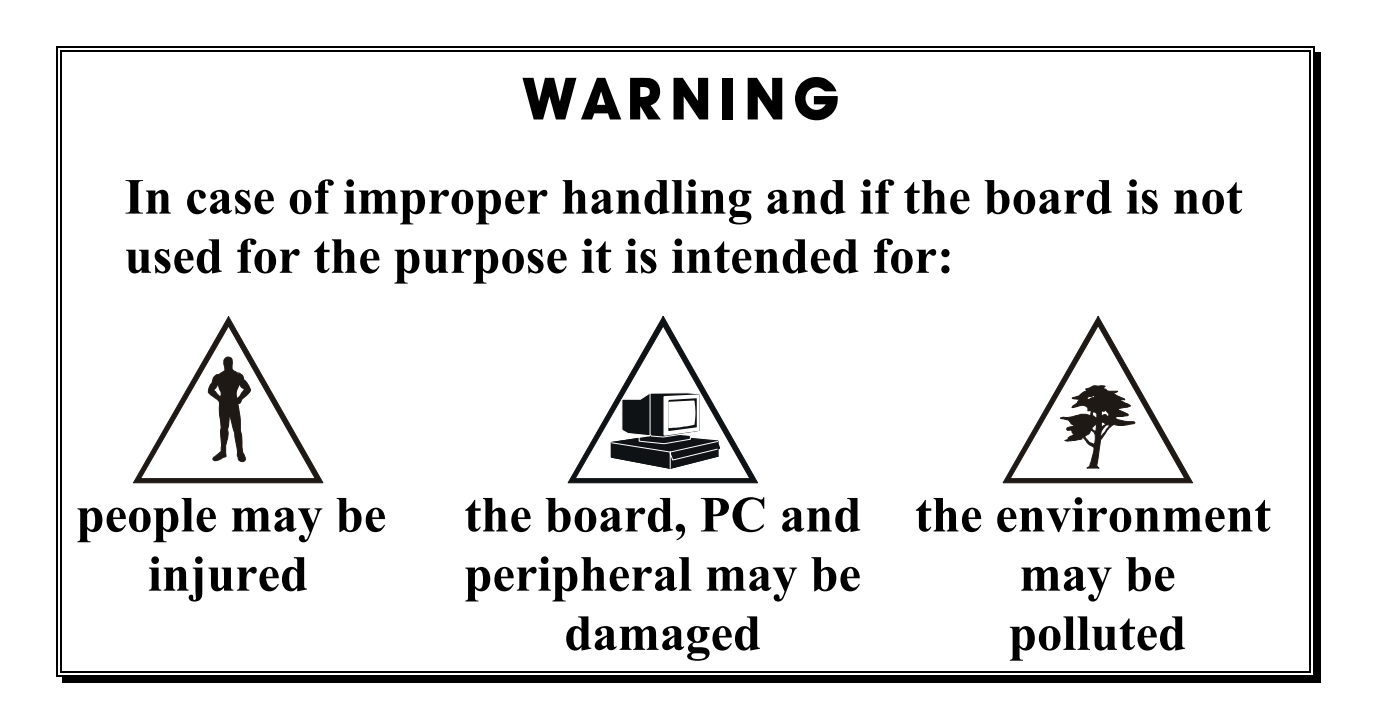

# **★★★ Protect yourself, other people and the environment★★★**

• **Do read the safety leaflet!** 

If this leaflet is not with the manual, please contact us.

# • **Observe the instructions in the manual!**

Make sure that you have not forgotten any step. We are not liable for damage resulting from a wrong use of the board.

# • **Symbols used**

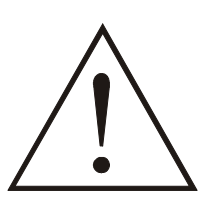

# **WARNING!**

It designates a possibly dangerous situation. If the instructions are ignored the board, **PC and/or peripheral devices may be damaged.**

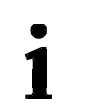

# **IMPORTANT!**

designates hints and other useful information.

# • **Do you have any question?**

Our technical support is always glad to help you.

# $\epsilon$ Declaration of Conformity

This declaration is valid for the following product:

#### **ADDIALOG PA 370 Board for inductive displacement transducers**

It is made by

ADDI-DATA GmbH Mefl- und Steuerungstechnik Dieselstraße 3 D-77833 Ottersweier

in sole responsibility and is valid on the understanding that the product is competently installed, used and maintained, according to the respective security regulations as well as to the manufacturer's instructions regarding its intended use.

This declaration states that the product complies with following EC Directives:

- **EWGRL 336/89 of 3.05.1989**
- **EWGRL 31/92 of 28.04.1992**
- **EWGRL 68/93 of 22.07.1993**

This declaration is valid for all units manufactured according to the manufacturing references listed in the form TD370.020.

Following norms have been applied to test the product regarding electromagnetic compatibility:

- **EN55011/03.91**
- **EN55022/08.94**
- **EN50082-2/03.95**

We point out that

- $\bullet$  the conformity and herewith the permission of use expire if the user alters the product without consulting with the manufacturer.
- non-skilled users are to have the operational area of the product and the requirements resulting from it checked prior to putting into operation.
- by using this product in appliances coming under the EC EMC Directive, the user is to make sure they are conform to its regulations prior to putting into operation.
- by using this product in machines / installations coming under the EU Machine Directive, the user is to make sure they are conform to its regulations prior to putting into operation.

A copy of the EMC tests is at your disposal on request.

H. Hju H.

15 October 1995 Antonio Agnetti

Legally valid signature of the manufacturer

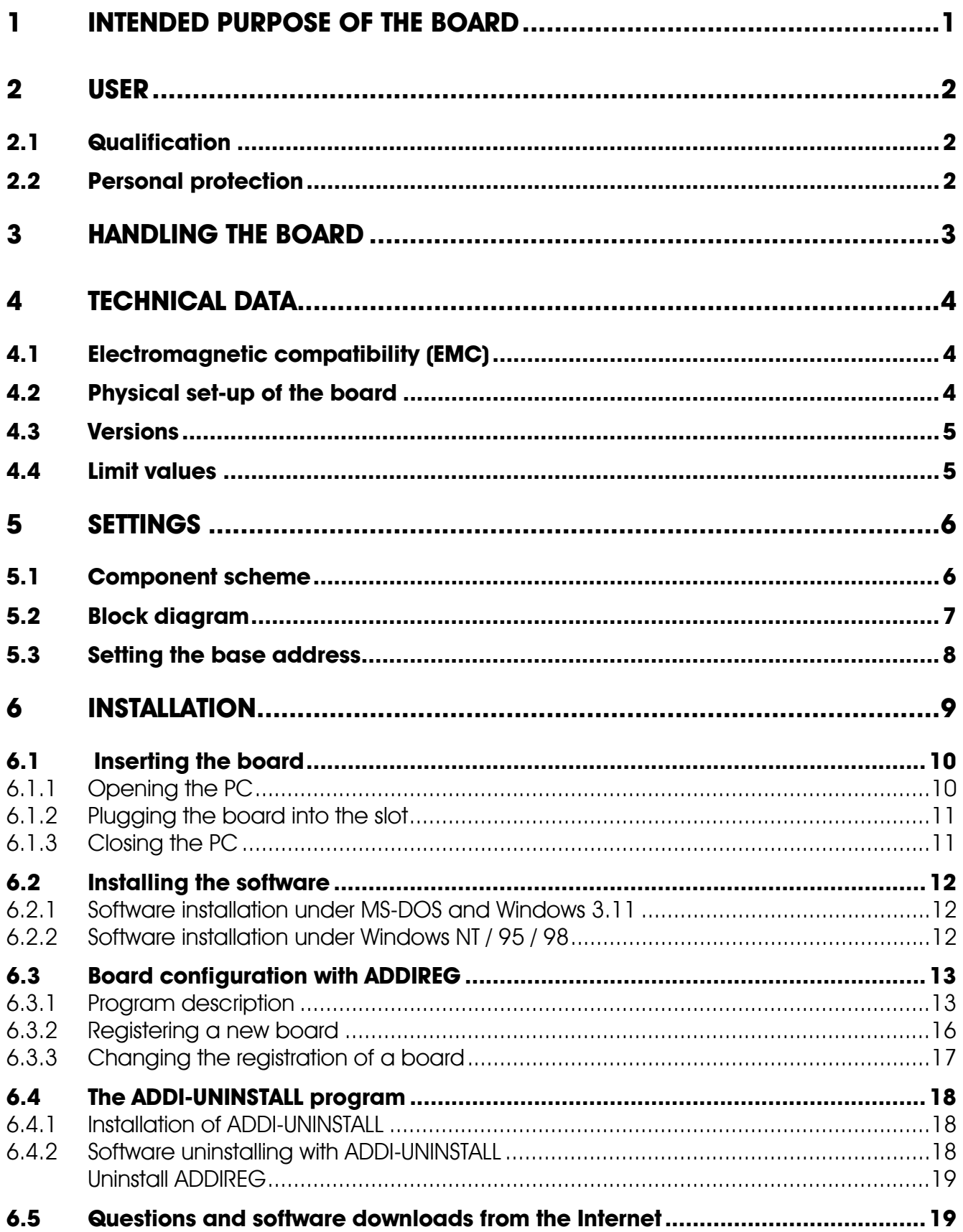

**PA 370**  $\overline{\mathbf{z}}$  $7.1$  $7.2$  $7.2.1$ Connection of the IVDI transducers (Tesa)  $722$ 

 $21$ 

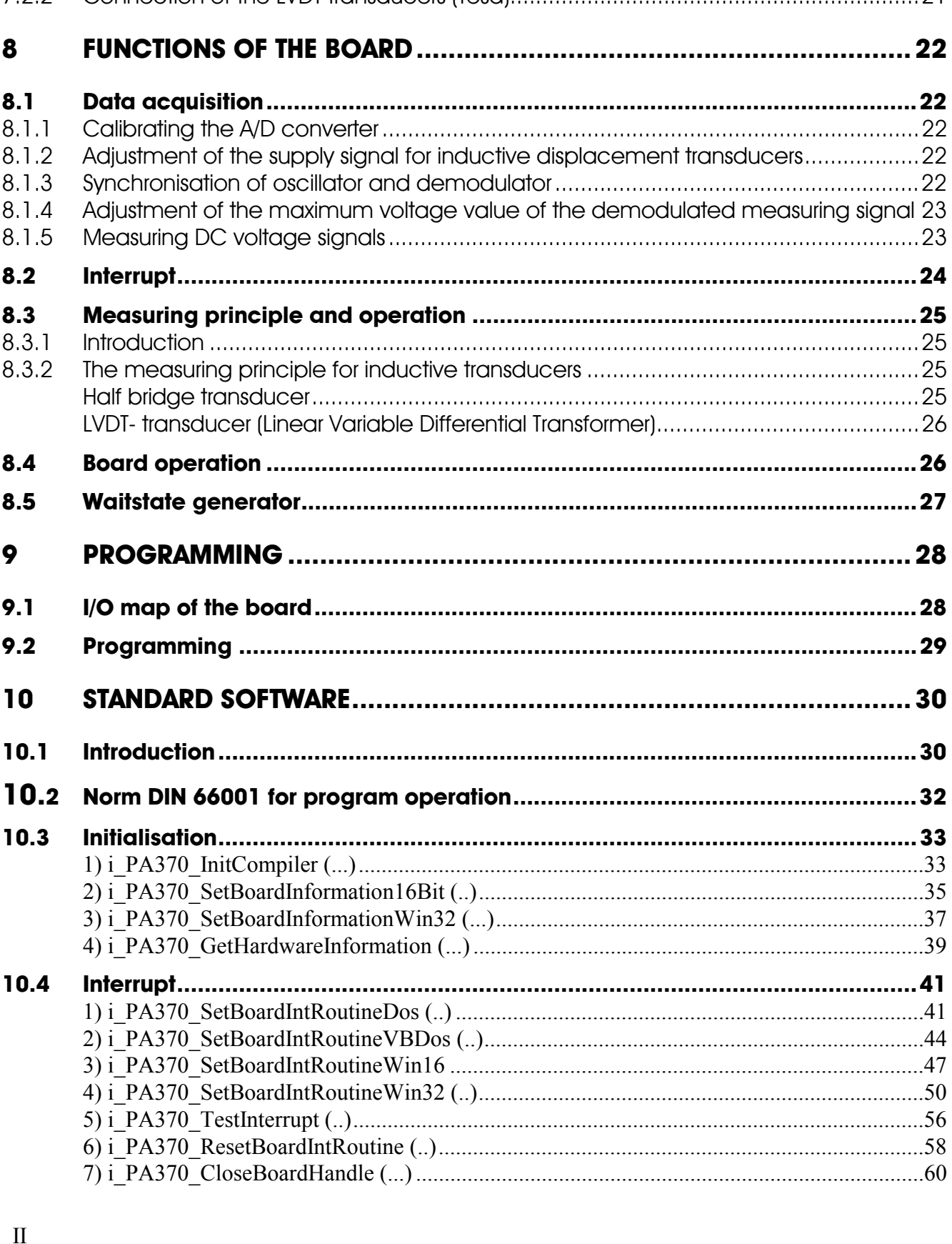

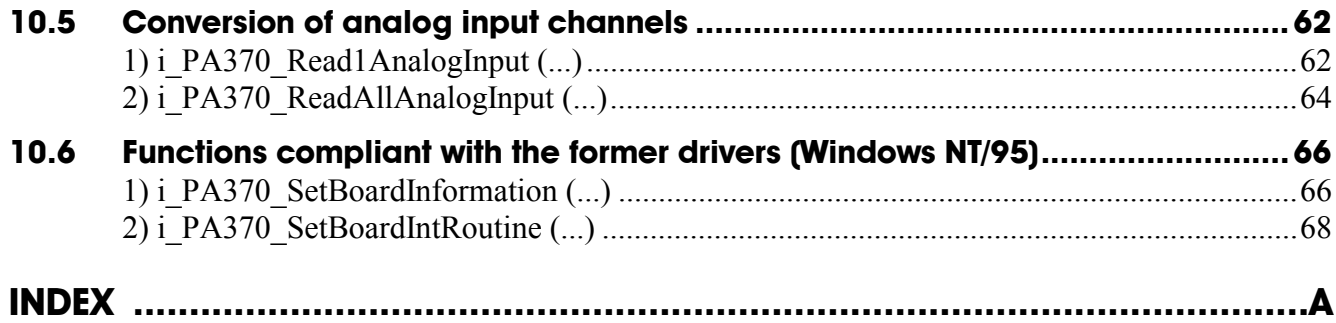

# **Figures**

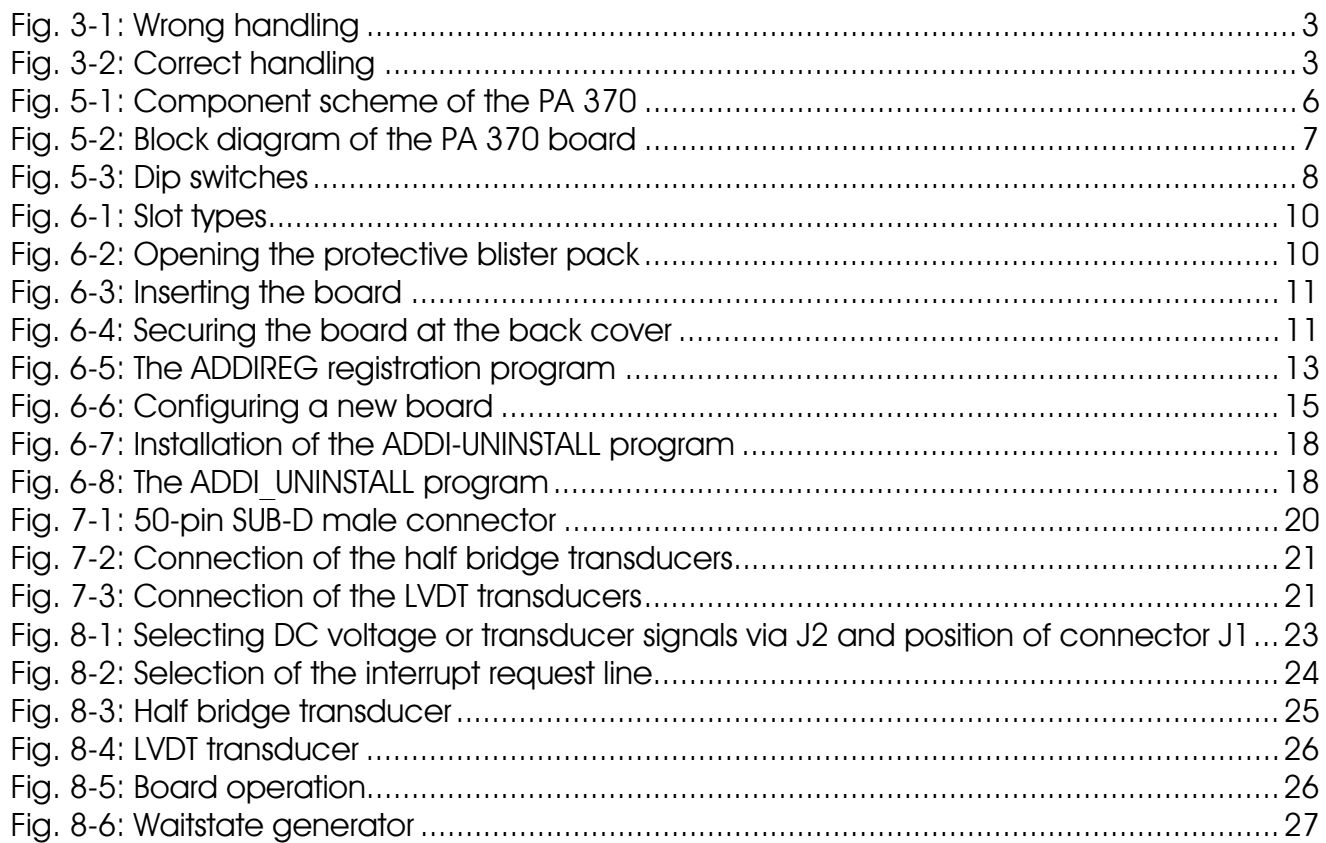

# **Tables**

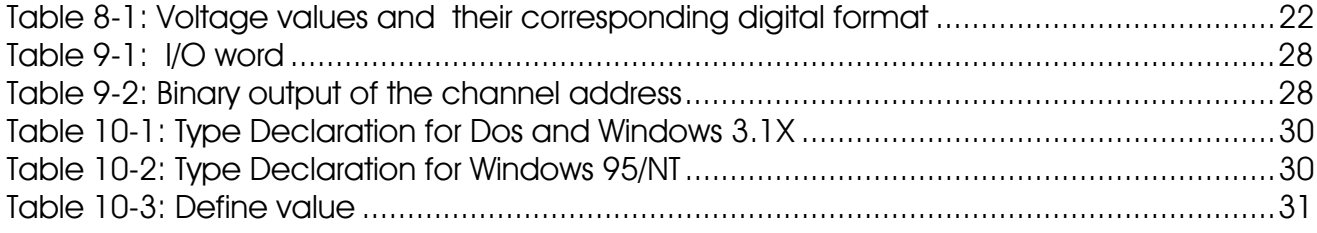

# <span id="page-8-0"></span>**1 INTENDED PURPOSE OF THE BOARD**

The **PA 370** board is an interface between an industrial process and a personal computer (PC). It is to be used in a free PC ISA slot. The PC is to comply with the EU directive 89/336/EEC and the specifications for EMC protection.

Products complying with these specifications bear the  $\mathsf{C}\boldsymbol{\epsilon}$  mark.

Analog signals are exchanged with the periphery through the 50-pin SUB-D male connector of the **PA 370** board. The board has an oscillator circuit followed by an amplifier and 16 analog inputs which are only intended for connecting at the most 16 inductive displacement transducers (type GT21 of Tesa) .

The use of the board in a PC could change the PC features regarding noise emission and immunity. Increased noise emission or decreased noise immunity could result in the system not being conform anymore. Check the PC and cable shielding capacity prior to putting the device into operation.

The connection with our standard cable ST370 complies with the specifications:

- metallized plastic hoods
- shielded cable
- cable shield folded back and firmly screwed to the connector housing.

The use of the board according to its intended purpose includes observing the advice given in this manual and the safety leaflet. Uses beyond these specifications are not allowed.

The manufacturer is not liable for any damages which would result from the nonobservance of this clause.

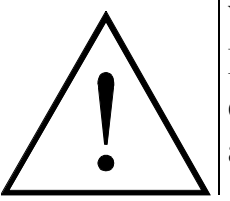

### **WARNING!**

Before measuring, let the board run hot during 15 minutes, so that the components can reach the operating temperature. Temperature drift errors are then reduced.

# <span id="page-9-0"></span>**2 USER**

# **2.1 Qualification**

Only persons trained in electronics are entitled to perform the following works:

- installation,
- use,
- maintenance.

# **2.2 Personal protection**

Consider the country-specific regulations about

- the prevention of accidents
- electrical and mechanical installations
- radio interference suppression.

# <span id="page-10-0"></span>**3 HANDLING THE BOARD**

# **Fig. 3-1: Wrong handling**

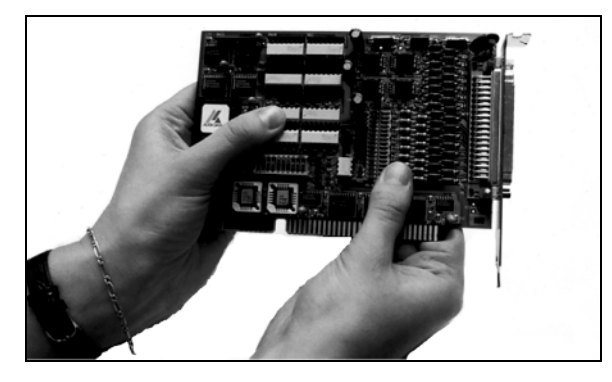

### **Fig. 3-2: Correct handling**

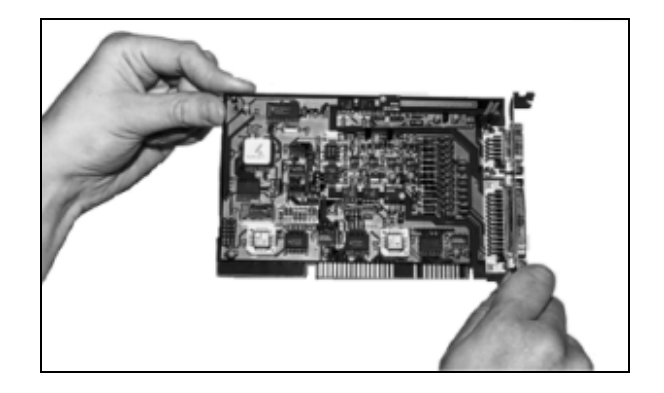

# <span id="page-11-0"></span>**4 TECHNICAL DATA**

# **4.1 Electromagnetic compatibility (EMC)**

The board has been subjected in an accepted laboratory to the EMC tests. The board complies as follows with the limit values set by the norms EN50082-2, EN55011, EN55022:

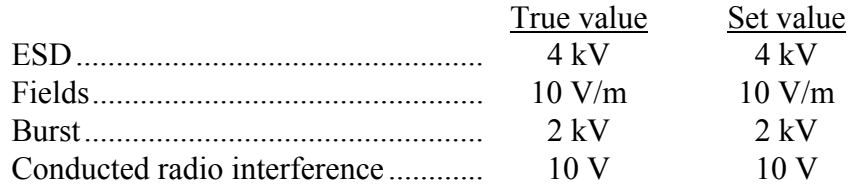

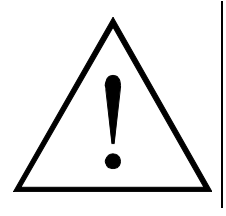

### **WARNING!**

The EMC tests have been carried out in a specific appliance configuration.

We guarantee these limit values only in this configuration.<sup>1</sup>

### **Consider the following aspects:**

- your test program must be able to recognise errors of operation.

- **Set your system up**, so that you can know what caused the errors.

# **4.2 Physical set-up of the board**

The board is assembled on a 4-layer (multilayer) printed circuit card.

Approximate board dimensions

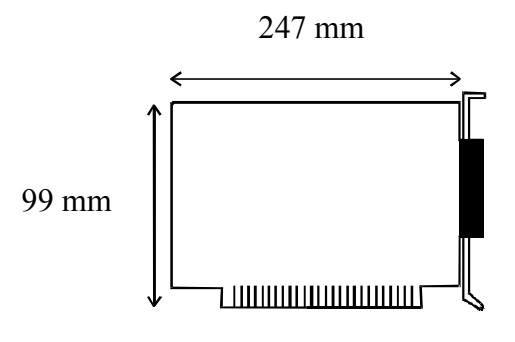

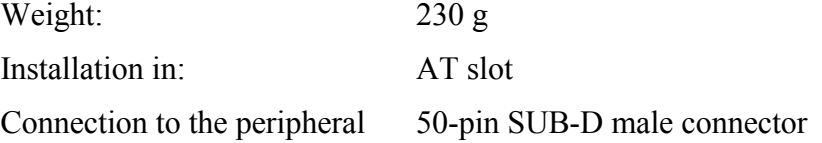

<sup>1</sup> We transmit our appliance configuration on request.

 $\overline{a}$ 

# <span id="page-12-0"></span>**4.3 Versions**

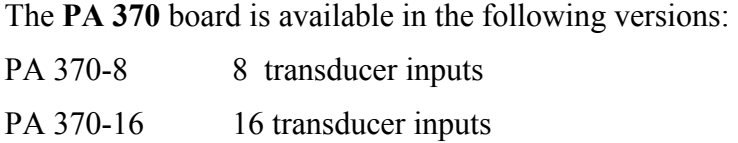

# **4.4 Limit values**

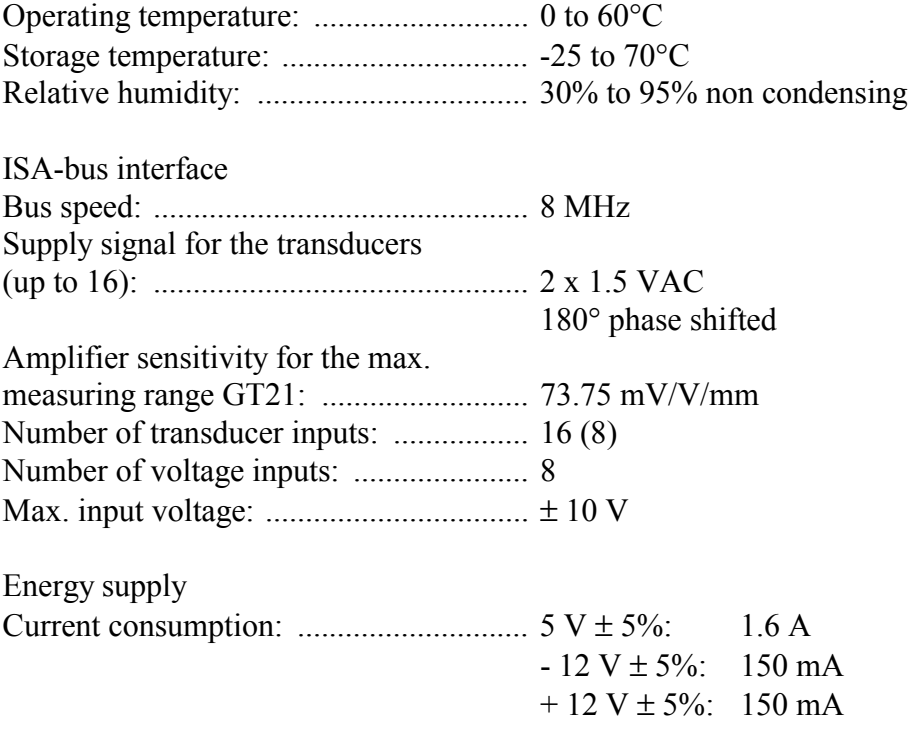

# <span id="page-13-0"></span>**5 SETTINGS**

# **5.1 Component scheme**

### **Fig. 5-1: Component scheme of the PA 370**

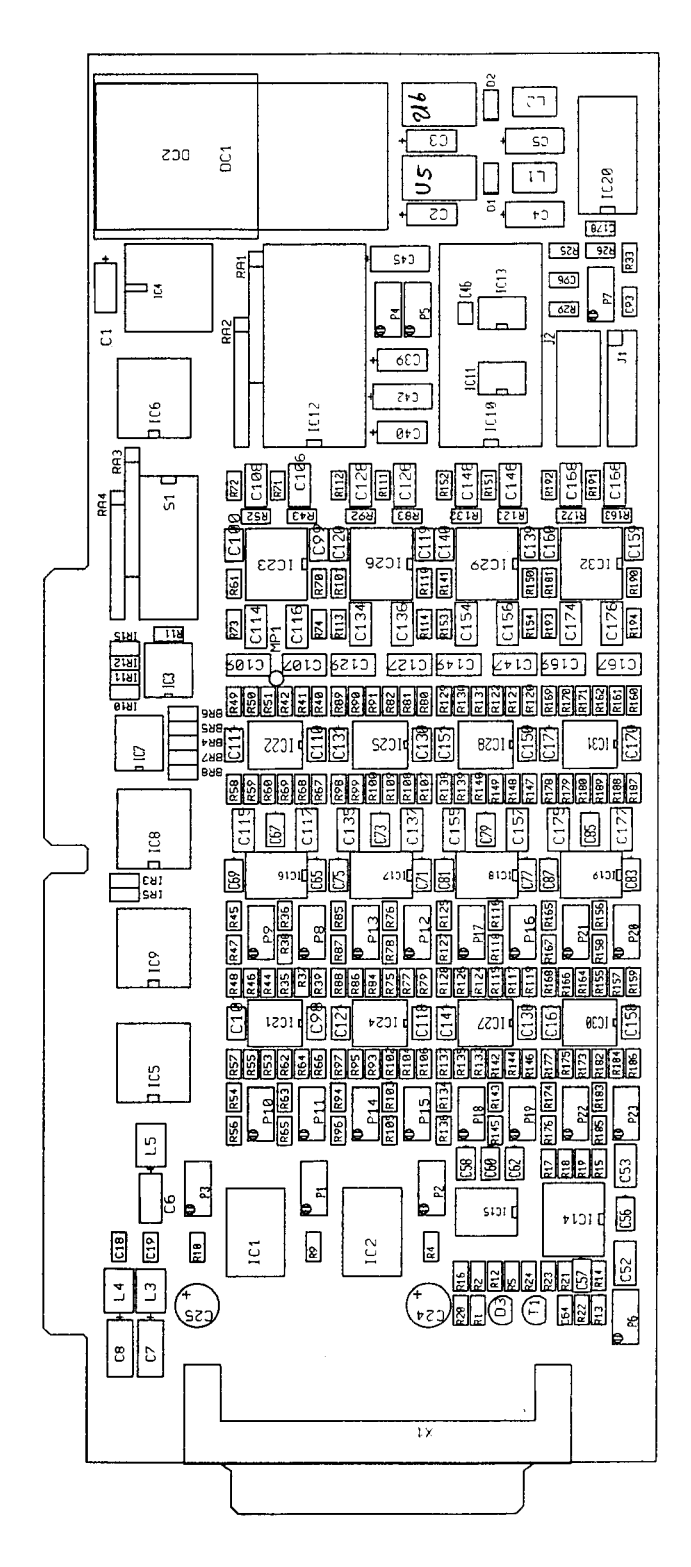

# <span id="page-14-0"></span>**5.2 Block diagram**

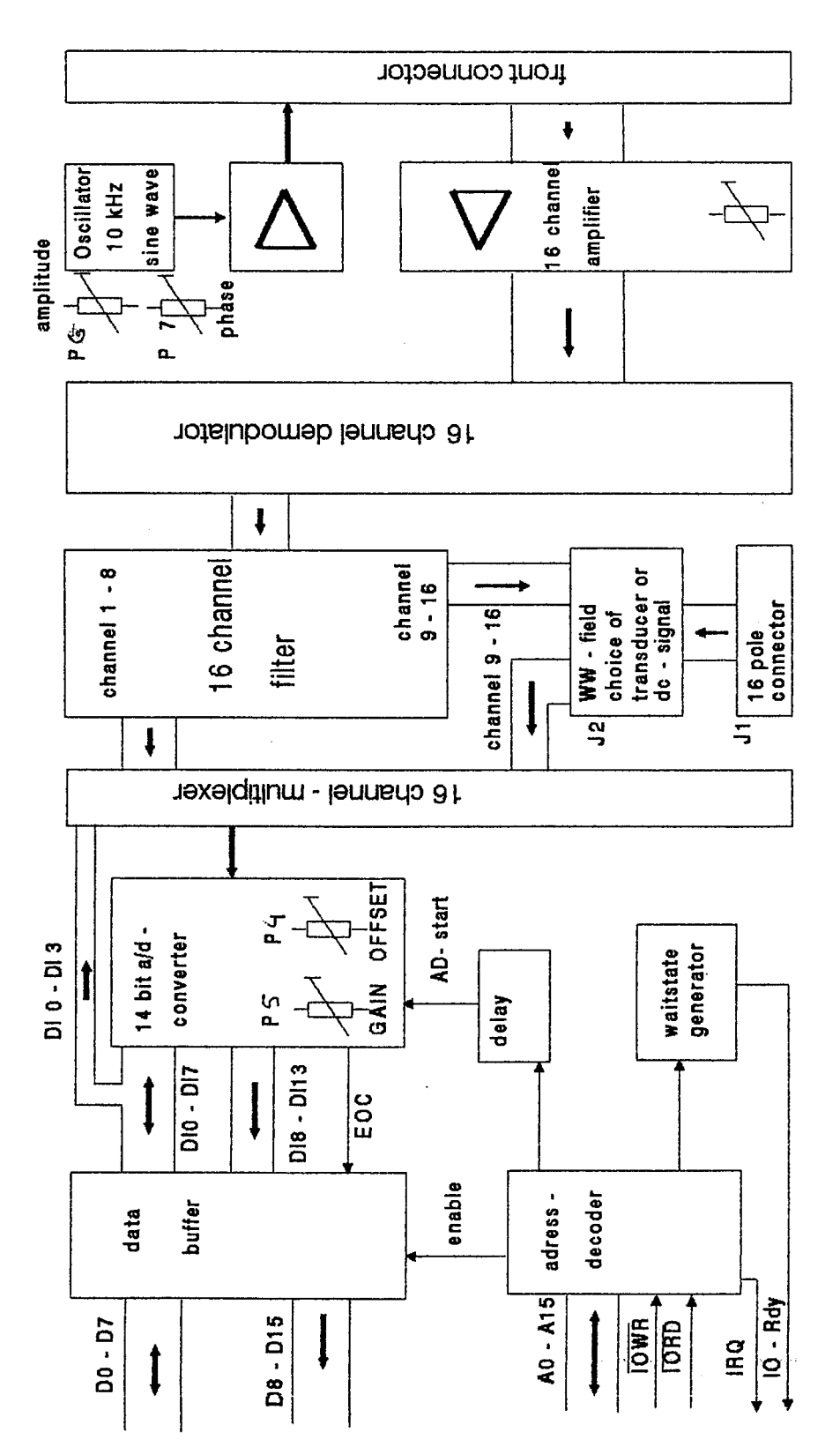

#### **Fig. 5-2: Block diagram of the PA 370 board**

### <span id="page-15-0"></span>**5.3 Setting the base address**

The interface to the PC bus consists of two I/O addresses within the 64 KB I/O address space. The **PA 370** board uses the standard address, data, and control signals of the PC/AT bus. The board is so designed that it can fit into a free slot of the PC/AT.

#### **The board is delivered with the base address set to 0390H.**

If this base address is already used by another board or by the computer, you have to select another base address. If the base address suits, the board is immediately operational.

The board occupies two I/O addresses within the 64 KB I/O address space. The base address can be adjusted within the 64 KB I/O address space in steps of two bytes with 10-pin block of DIP-switches.

To the switches S1-S10 correspond the address bits A1-A10.

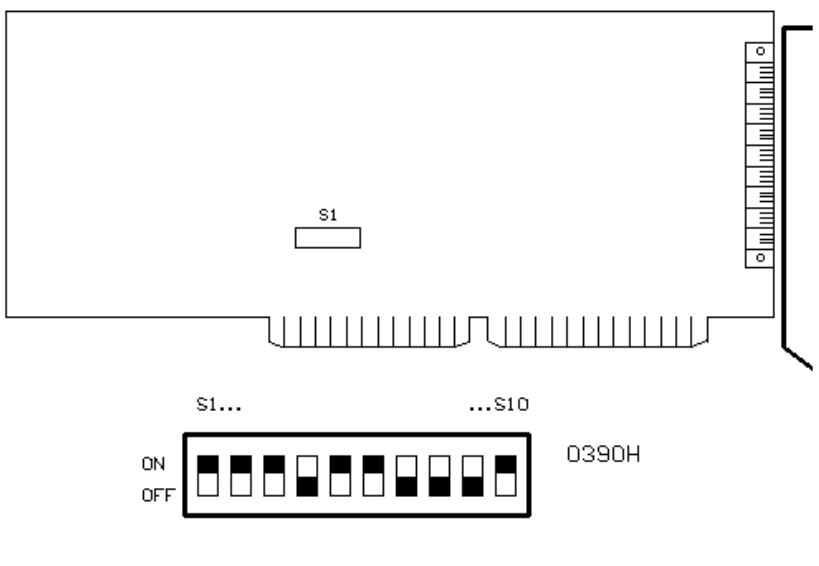

**Fig. 5-3: Dip switches** 

 $0 = \text{logic '0'} = \text{switch in "ON" position}$  $1 = \text{logic '1'} = \text{switch in 'OFF' position}$ 

# <span id="page-16-0"></span>**6 INSTALLATION**

# $\overline{\mathbf{1}}$

### **IMPORTANT!**

If you want to install simultaneously **several** ADDI-DATA boards, consider the following procedure.

- **Install and configure** the boards one after the other. You will thus avoid configuration errors.
- 1. Switch off the PC
- 2. Install the **first** board
- 3. Start the PC
- 4. Install ADDIREG (once is enough)
- 5. Configure the board
- 6. Install the driver and the samples if necessary
- 7. Switch off the PC
- 8. Install the **second** board
- 9. Start the PC
- 10. Configure the board
- 11. Install the driver and the samples if necessary. etc.
- $\overline{\mathbf{1}}$

# **IMPORTANT!**

To install the new version of ADDIREG, **please uninstall first the current version from your PC** with the ADDI\_UNINSTALL program.

Proceed as if you wished to install one single board.

 $\mathbf{i}$ 

# <span id="page-17-0"></span>**6.1 Inserting the board**

### **IMPORTANT!**

Do observe the *safety instructions.*

# **6.1.1 Opening the PC**

- Switch off your PC and all the units connected to the PC.
- Pull the PC mains plug from the socket.
- Open your PC as described in the manual of the PC manufacturer.

#### **1. Select a free ISA slot**

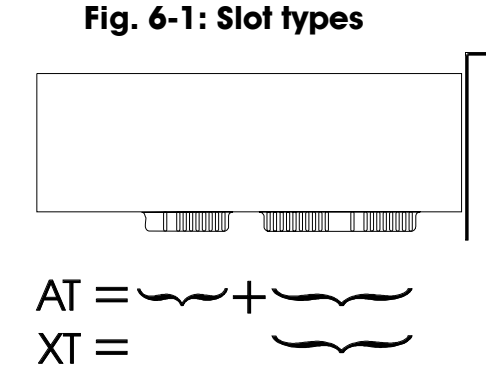

The board can be inserted either in a slot XT or AT. It can also be inserted in EISA slots.

- **2.** Remove the metal bracket of the selected slot **according to the instructions of the PC manufacturer.** Keep the bracket. You will need it if you remove the board.
- **3. Discharge yourself from electrostatic charges**
- **4. Take the board from its protective packing.**

#### **Fig. 6-2: Opening the protective blister pack**

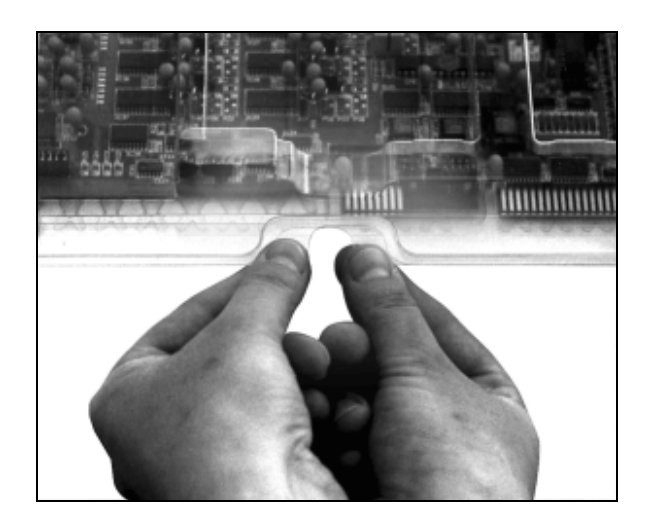

### <span id="page-18-0"></span>**6.1.2 Plugging the board into the slot**

- • **Discharge yourself from electrostatic charges**
- Insert the board **vertically into the chosen slot.**

#### **Fig. 6-3: Inserting the board**

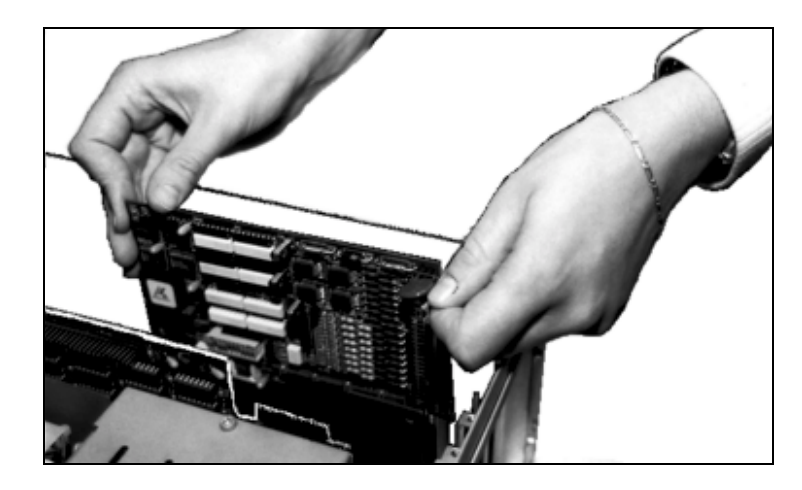

• **Fasten the board** to the rear of the PC housing with the screw which was fixed on the metal bracket.

#### **Fig. 6-4: Securing the board at the back cover**

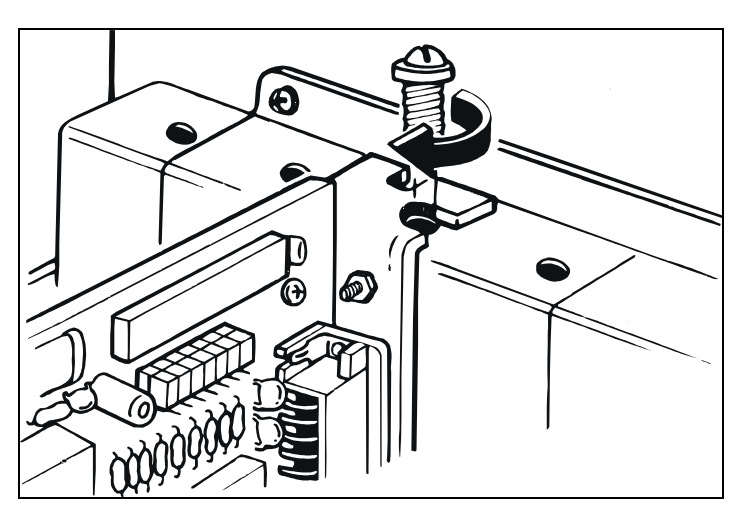

• **Tighten all loosen screws.** 

# **6.1.3 Closing the PC**

• Close your PC as described in the manual of the PC manufacturer.

# <span id="page-19-0"></span>**6.2 Installing the software**

The board is delivered with a CD-ROM containing ADDIREG for Windows NT 4.0 and Windows 95/98.

You can download the latest version of the ADDIREG program from the Internet: http://www.addi-data.de http://www.addi-data.com

The CD also contains standard software for the ADDI-DATA boards:

- 16-bit for MS-DOS and Windows 3.11
- 32-bit for Windows NT/95/98.

### **6.2.1 Software installation under MS-DOS and Windows 3.11**

- Copy the contents of PA370\Dos or PA370\Win311 on a disk. If several disks are to be used, the directory contents is stored in several sub directories (Disk1, Disk2, Disk3...).
- Insert the (first) disk into a drive and change to this drive.
- $-$  Enter  $\leq$  **NSTALL** $>$

The installation program gives you further instructions.

### **6.2.2 Software installation under Windows NT / 95 / 98**

- Select the directory PA370\WinNT-9x\Disk1.
- Start the set-up program "setup.exe" (double click)
- Select one of the 3 parameters
	- 1- typical
	- 2- compact
	- 3- custom

Proceed as indicated on the screen and read the "Software License" and "Readme". Under "custom", you can select your operating system.

The installation program gives you further instructions.

# <span id="page-20-0"></span>**6.3 Board configuration with ADDIREG**

The ADDIREG registration program is a 32-bit program for Windows NT and Windows 95/98.

The user can register all hardware information necessary to operate the ADDI-DATA PC boards.

# **IMPORTANT!**

If you use one or several resources of the board, you cannot start the ADDIREG program.

# **6.3.1 Program description**

 $\mathbf{i}$ 

 $\mathbf{i}$ 

### **IMPORTANT!**

Insert the ADDI-DATA boards to be registered before starting the ADDIREG program.

If the board is not inserted, the user cannot test the registration. Once the program is called up, the following dialog box appears.

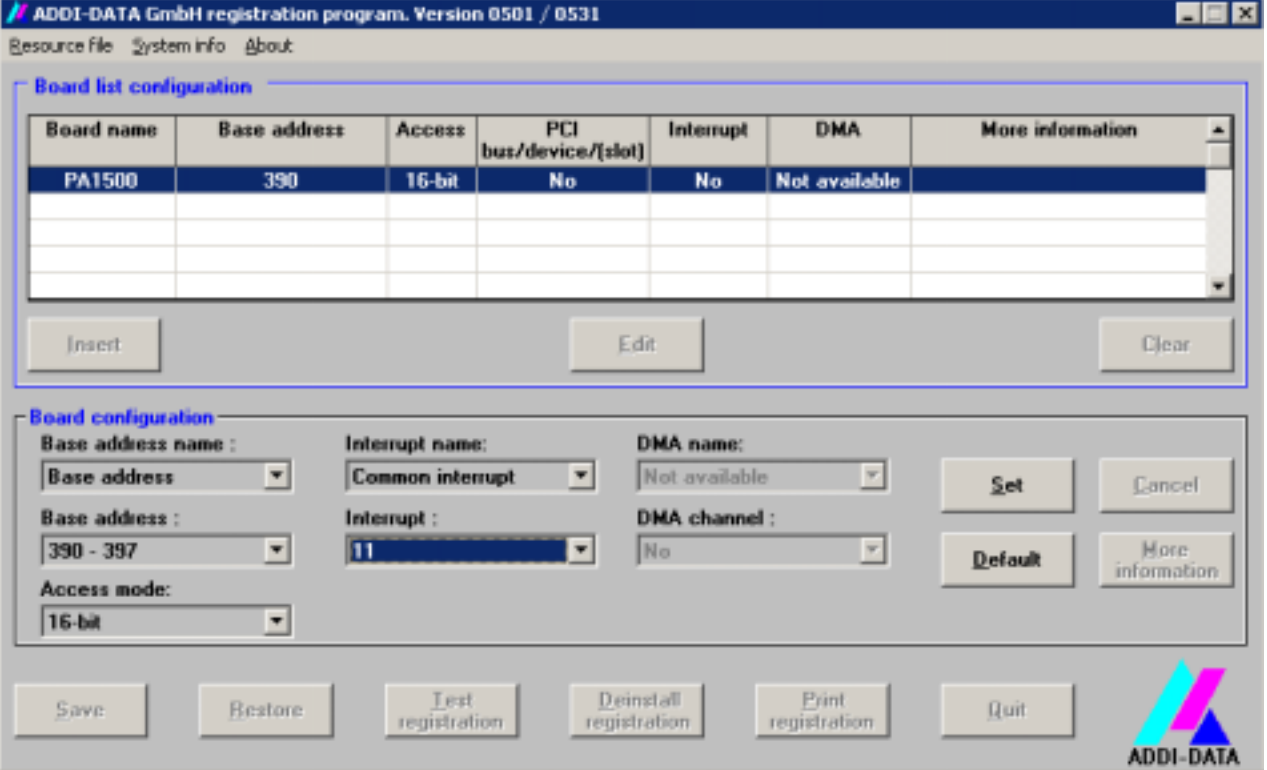

### **Fig. 6-5: The ADDIREG registration program**

The table in the middle lists the registered boards and their respective parameters.

#### **Board name:**

Names of the different registered boards

When you start the program for the first time, no board is registered in this table.

#### **Base address:**

Selected base address of the board.

1

 $\tilde{\mathbf{1}}$ 

### **IMPORTANT!**

The base address selected with the ADDIREG program must correspond to the one set through DIP-switches.

#### **Access:**

Selection of the access mode for the ADDI-DATA digital boards. Access in 8-bit or 16-bit.

#### **PCI bus / slot:**

Used PCI slot. If the board is no PCI board, the message "NO" is displayed.

#### **Interrupt:**

Used interrupt of the board. If the board uses no interrupt, the message "Not available" is displayed.

# **IMPORTANT!**

The interrupt selected with the ADDIREG program must correspond to the one set through jumpers.

#### **ISA DMA:**

Indicates the selected DMA channel or "Not available" if the board uses no DMA.

#### **More information:**

Additional information like the identifier string (e.g.: PCI1500-50) or the installed COM interfaces.

### **Text boxes:**

Under the table you will find 6 text boxes in which you can change the parameters of the board.

#### **Base address name:**

When the board operates with several base addresses (One for port 1, one for port 2, etc.) you can select which base address is to be changed.

#### **Base address:**

In this box you can select the base addresses of your PC board. The free base addresses are listed. The used base addresses do not appear in this box.

#### **Interrupt name:**

When the board must support different interrupt lines (common or single interrupts), you can select them in this box.

#### **Interrupt:**

Selection of the interrupt number which the board uses.

#### **DMA name:**

When the board supports 2 DMA channels, you can select which DMA channel is to be changed.

#### <span id="page-22-0"></span>**DMA channel:**

Selection of the used DMA channel.

### **Buttons:**

#### **Edit 1 :**

Selection of the highlighted board with the different parameters set in the text boxes. Click on "Edit" to activate the data or click twice on the selected board.

#### **Insert:**

When you want to insert a new board, click on "Insert". The following dialog window appears:

#### **Board type list Board type list: APCI1500** A/D converter, 8/16 single-ended or 4/8 differential inputs, 14-bit, 100 kHz, DMA,  $\blacktriangle$ PA3000 programmable amplifier, FIFO, D/A converter, 4 to 8 channels with optical PA302 isolation, 12-bit, unipolar/ bipolar, watchdog. PA3100 **PA311** PA3110<br>**APCIS120 PA350** PA358 PA370 PA7300  $\underline{\mathbf{0}}$ k Cancel **ADDI-DATA**

#### **Fig. 6-6: Configuring a new board**

All boards you can register are listed on the left. Select the wished board. (The corresponding line is highlighted).

On the right you can read technical information about the board(s). Activate with "OK"; You come back to the former screen.

#### **Clear:**

You can delete the registration of a board. Select the board to be deleted and click on "Clear".

#### **Set:**

Sets the parameterised board configuration. The configuration should be set before you save it.

#### **Cancel:**

Reactivates the former parameters of the saved configuration.

#### **Default:**

 $\overline{a}$ 

Sets the standard parameters of the board.

 $1$  "x": Keyboard shortcuts; e.g. "Alt + e" for Edit

#### <span id="page-23-0"></span>**More information:**

You can change the board specific parameters like the identifier string, the COM number, the operating mode of a communication board, etc...

If your board does not support this information, you cannot activate this button.

#### **Save:**

Saves the parameters and registers the board.

#### **Restore:**

Reactivates the last saved parameters and registration.

#### **Test registration:**

Controls if there is a conflict between the board and other devices. A message indicates the parameter which has generated the conflict. If there is no conflict, "OK" is displayed.

#### **Deinstall registration:**

Deinstalls the registration of all boards listed in the table.

#### **Print registration:**

Prints the registration parameter on your standard printer.

#### **Quit:**

Quits the ADDIREG program.

### **6.3.2 Registering a new board**

# $\mathbf i$

### **IMPORTANT!**

To register a new board, you must have administrator rights. Only an administrator is allowed to register a new board or change a registration.

- Call up the ADDIREG program. Figure 6-5 is displayed on the screen. Click on "Insert". Select the wished board.
- Click on "OK". The default address, interrupt, and the other parameters are automatically set in the lower fields. The parameters are listed in the lower fields. If the parameters are not automatically set by the BIOS, you can change them. Click on the wished scroll function(s) and choose a new value. Activate your selection with a click.
- Once the wished configuration is set, click on "Set".
- Save the configuration with "Save".
- You can test if the registration is "OK". This test controls if the registration is right and if the board is present. If the test has been successfully completed you can quit the ADDIREG program. The board is initialised with the set parameters and can now be operated.

In case the registration data is to be modified, it is necessary to boot your PC again. A message asks you to do so. When it is not necessary you can quit the ADDIREG program and directly begin with your application.

### <span id="page-24-0"></span>**6.3.3 Changing the registration of a board**

 $\tilde{\mathbf{1}}$ 

### **IMPORTANT!**

To change the registration of a board, you must have administrator rights. Only an administrator is allowed to register a new board or change a registration.

- Call up the ADDIREG program. Select the board to be changed. The board parameters (Base address, DMA channel, ..) are listed in the lower fields.
- Click on the parameter(s) you want to set and open the scroll function(s).
- Select a new value. Activate it with a click. Repeat the operation for each parameter to be modified.
- Once the wished configuration is set, click on "Set".
- Save the configuration with "Save".
- You can test if the registration is "OK". This test controls if the registration is right and if the board is present. If the test has been successfully completed you can quit the ADDIREG program. The board is initialised with the set parameters and can now be operated.

In case the registration data is to be modified, it is necessary to boot your PC again. A message asks you to do so. When it is not necessary you can quit the ADDIREG program and directly begin with your application.

### <span id="page-25-0"></span>**6.4 The ADDI-UNINSTALL program**

### **6.4.1 Installation of ADDI-UNINSTALL**

The ADDI UNINSTALL program is delivered on the CD-ROM.

- Change to the CD drive and start the set-up file (double click).

**Fig. 6-7: Installation of the ADDI-UNINSTALL program** 

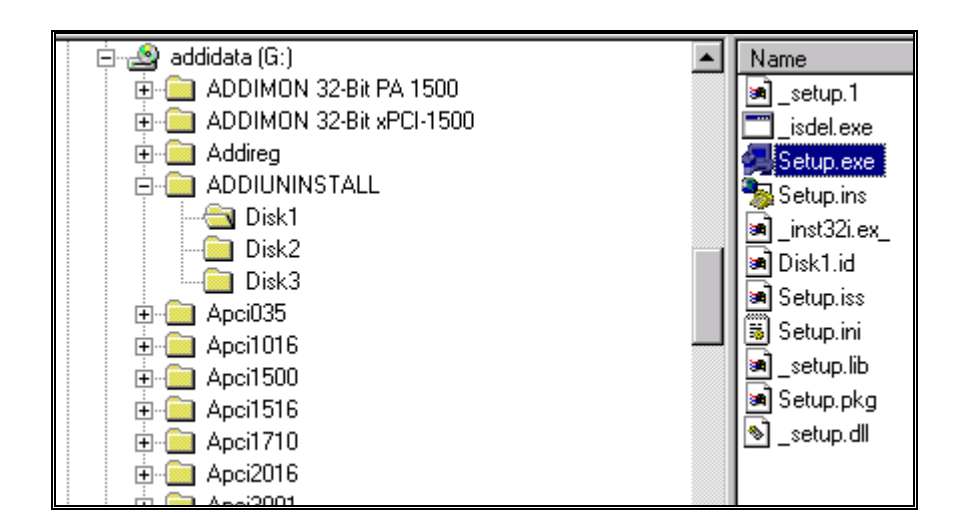

- Proceed as indicated on the screen.

### **6.4.2 Software uninstalling with ADDI-UNINSTALL**

• Start the ADDI\_UNINSTALL program.

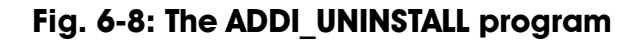

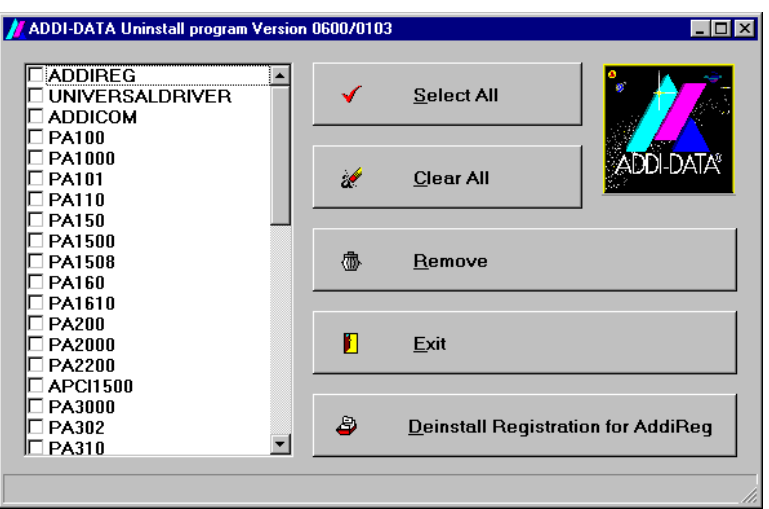

• Select the software or the driver to be deinstalled. Enter it in the corresponding check box.

• Click on "Remove". Proceed as indicated until the complete removal of the program.

#### <span id="page-26-0"></span>**Uninstall ADDIREG**

- Click on "Deinstall registration for AddiReg".
- Proceed as indicated until the complete removal of ADDIREG.

You can also download the ADDI-UNINSTALL program from the Internet.

# **6.5 Questions and software downloads from the Internet**

If you have any questions, do not hesitate to send us an e-mail to

info@addi-data.de or hotline@addi-data.com

You can download the latest version of the device driver for the **PA 370** board**.** 

http://www.addi-data.de. or [http://www.addi-data.com](http://www.addi-data.com/)

# <span id="page-27-0"></span>**7 CONNECTION TO THE PERIPHERAL**

# **7.1 Connector pin assignment**

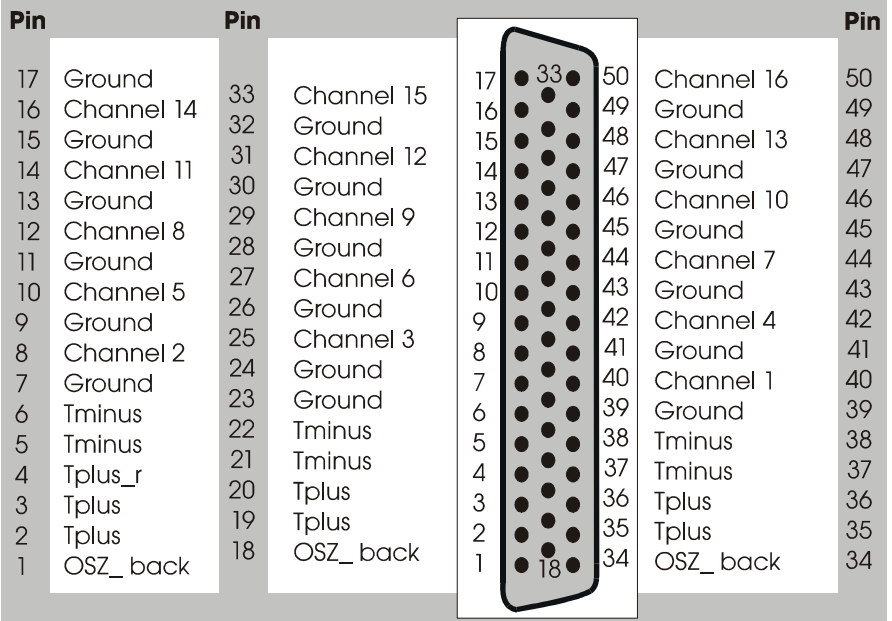

### **Fig. 7-1: 50-pin SUB-D male connector**

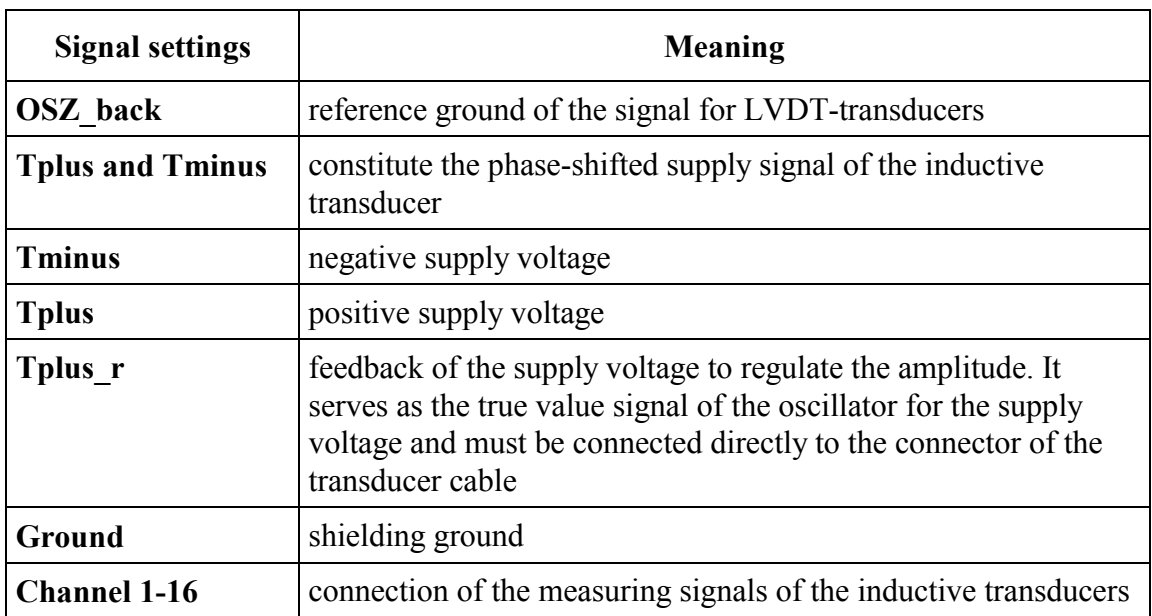

# <span id="page-28-0"></span>**7.2 Connection of the inductive displacement transducers**

For the connection of the inductive displacement transducers to the board are available:

two connection boxes with 8 (PX371-8) or 16 (PX371-16) transducer female connectors and the belonging connecting cable. The connection with the board is made via a 50-pin SUB-D male connector (see pin assignment in chapter 7).

### **7.2.1 Connection of the half bridge transducers (Tesa)**

**Fig. 7-2: Connection of the half bridge transducers** 

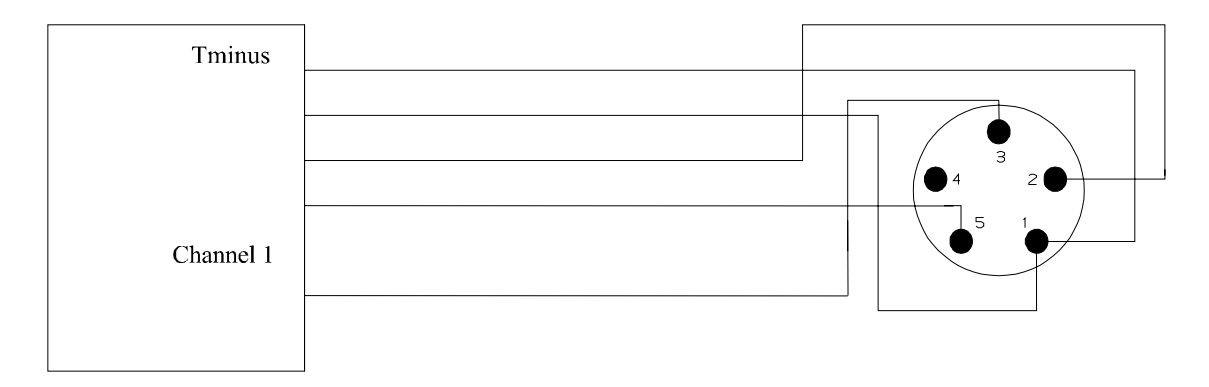

# **7.2.2 Connection of the LVDT transducers (Tesa)**

#### **Fig. 7-3: Connection of the LVDT transducers**

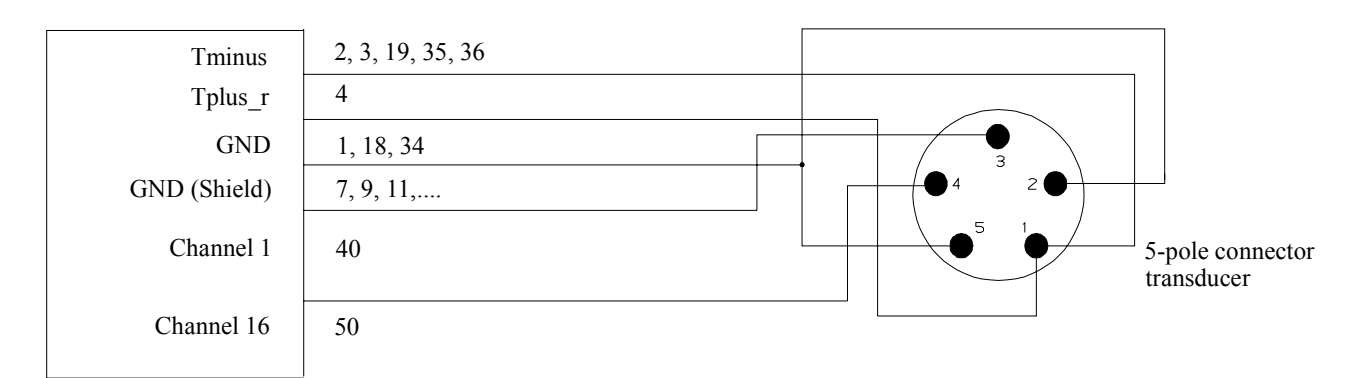

1

### **IMPORTANT!**

If you use transducers of other manufacturers, please observe the pin assignments!

# <span id="page-29-0"></span>**8 FUNCTIONS OF THE BOARD**

# **8.1 Data acquisition**

The **PA 370** board is basically designed for inductive displacement transducers of the type GT21 supplied by TESA or type HW 901 supplied by HOMMELWERKE. The technical data of the manufacturer TESA are used as reference data.

The supply signal of the transducer has been set to a sinusoidal frequency of 10 kHz and 3V of effective voltage. This supply signal as well as the 16 measuring signal lines of the transducers are distributed into groups of 8 on the 50 -pin SUB-D male connector. The AC measuring signal is decoded on the board into a DC voltage signal of  $+/-10V$ . This corresponds to a travel of  $+/-2mm$  for the GT21 displacement transducer.

### **8.1.1 Calibrating the A/D converter**

The A/D converter is operated in the bipolar mode. Conversion of the analog values into digital code is carried out according to the two complement. This means that the MSB is set to logic "1" for a negative voltage. For voltages equal or superior to 0V the MSB is set to logic "0".

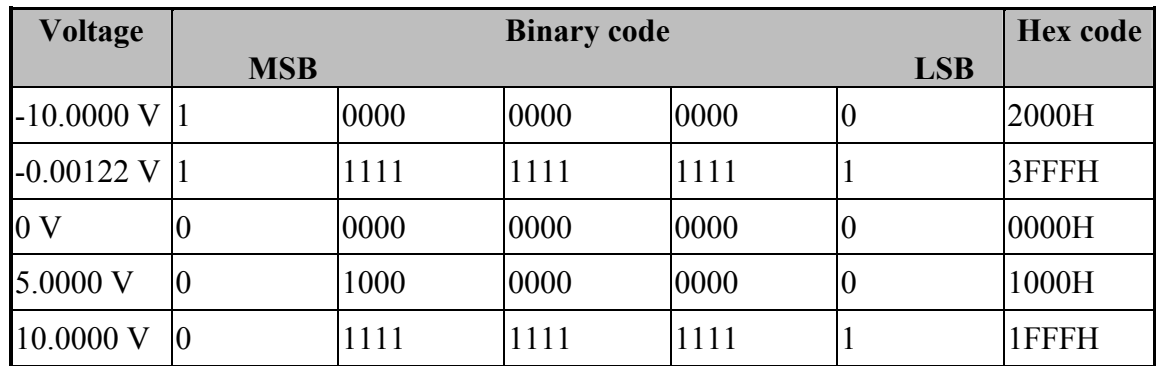

#### **Table 8-1: Voltage values and their corresponding digital format**

### **8.1.2 Adjustment of the supply signal for inductive displacement transducers**

The settings have already been made at delivery and **cannot be modified afterwards**.

### **8.1.3 Synchronisation of oscillator and demodulator**

A phase-shift circuit is used to calibrate the phase displacement between the supply signal and the measuring signals of the inductive displacement transducers.

These settings have already been made at delivery and **cannot be modified afterwards**.

### <span id="page-30-0"></span>**8.1.4 Adjustment of the maximum voltage value of the demodulated measuring signal**

The amplifier must be calibrated for setting the maximum modulation range to  $\pm 10V$  for each measuring channel. This adjustment has been effected for the transducer type GT21.

### **8.1.5 Measuring DC voltage signals**

The board can acquire DC voltage signals (+/-10V) instead of transducer signals. The 16-channel multiplexer is therefore divided into two groups of channels:

- to channels 1-8 are connected the transducer signals Trans 1 to Trans 8;
- to channels 9-16 can be connected, individually for each channel, DC voltage or transducer signals (Trans 9 to Trans 16).

DC voltage respectively transducer signals (Trans 9 to Trans 16) are selected over the jumper field J2 (see fig. 8-1).

DC voltage signals  $(+/-10V)$  are led to the board via the 16 pole pin plug J1.

#### **Fig. 8-1: Selecting DC voltage or transducer signals via J2 and position of connector J1**

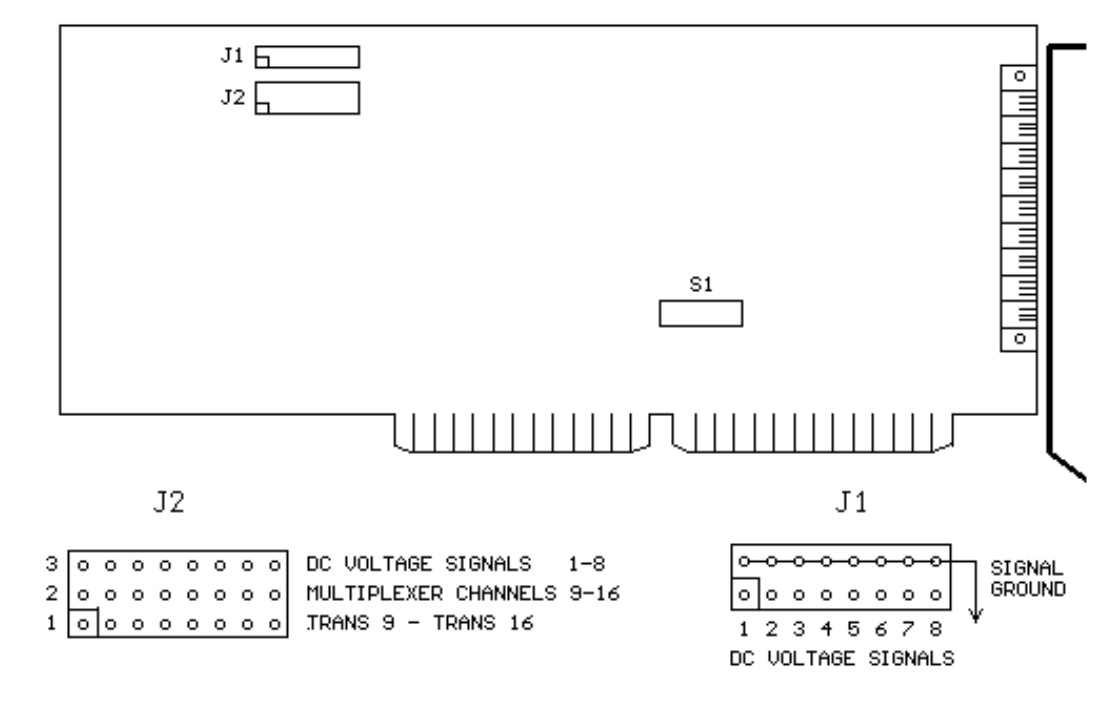

Jumper set between 1 and 2: Transducer signal is led to the multiplexer. Jumper set between 2 and 3: Direct voltage signal connected to J1 is led to the multiplexer.

# <span id="page-31-0"></span>**8.2 Interrupt**

In addition to testing the end of conversion by software, the user also has a hardware interrupt line at his disposal. This interrupt line can be connected to one of the 6 interrupt request lines of the PC-AT I/O bus over jumper.

The following interrupt bus lines are available:

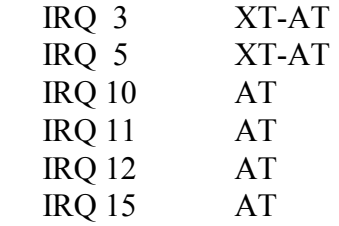

The **PA 370** board provides the end of conversion as a source for interrupt.

The interrupt request flip-flop is reset automatically each time when conversion is started.

The position of the jumpers is shown in the component scheme. They are designated by BR.

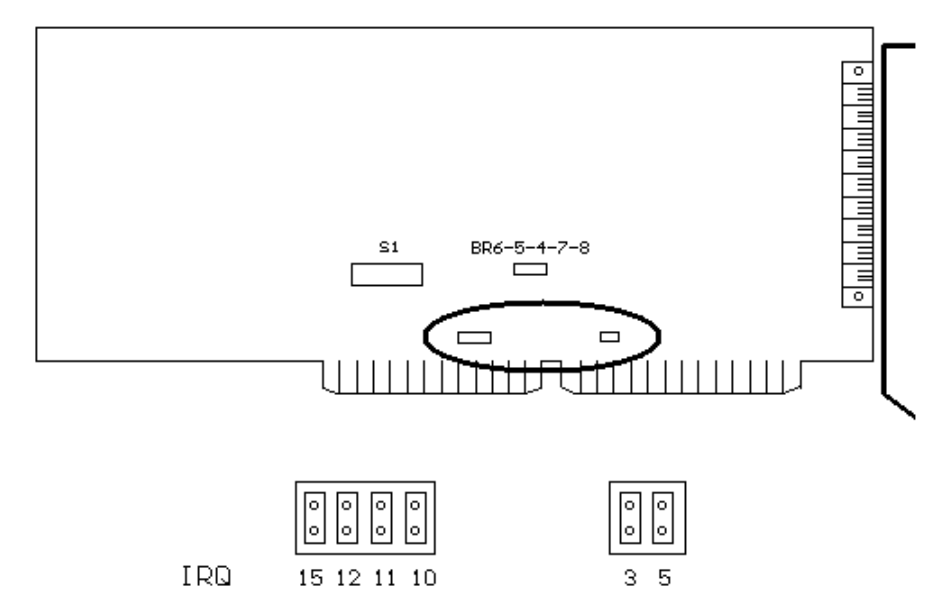

#### **Fig. 8-2: Selection of the interrupt request line**

The interrupt request line is selected by **one single** jumper.

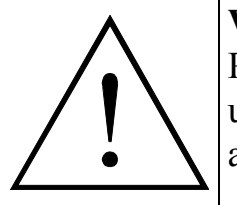

### **WARNING!**

Prior to selecting the interrupt bus line, make sure that this line is not being used for any other components in the computer. Multiple usage is not allowed!

# <span id="page-32-0"></span>**8.3 Measuring principle and operation**

### **8.3.1 Introduction**

The main task of the **PA 370** board is the evaluation of measuring signals of inductive displacement transducers. The board provides all the necessary signals for supplying the inductive displacement transducers.

### **8.3.2 The measuring principle for inductive transducers**

Basically, an inductive displacement transducer is used for evaluating travels. The non-electric unit "travel" is converted into an electric voltage.

This electric voltage may be generated by two different measuring principles, and therefore different evaluation electronics are required.

### **Half bridge transducer**

The structure of this transducer consists of two inductance coils (windings). These coils are fed directly by means of a sinusoidal voltage of 10 kHz. The measuring bolt moves along the coils with its ferromagnetic core that changes the voltages in the two coils depending on its position. The measuring bolt functions like a variable voltage distributor, and the change in voltage at the coils results in the sinusoidal measuring signal to be evaluated.

#### **Fig. 8-3: Half bridge transducer**

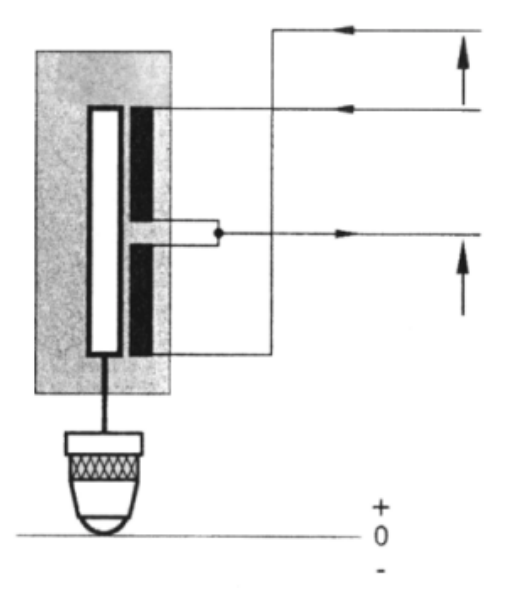

#### <span id="page-33-0"></span>**LVDT- transducer (Linear Variable Differential Transformer)**

The LVDT transducers have three coils: one primary coil and two secondary coils. These coils are positioned concentrically around the mobile core and form two symmetrical transformers with respect to the electrical zero point of the transducer. The primary coil is fed by a sinusoidal voltage of 5 kHz whereas both secondary coils (switched in phase opposition) produce an electrical signal proportional to the measured displacement.

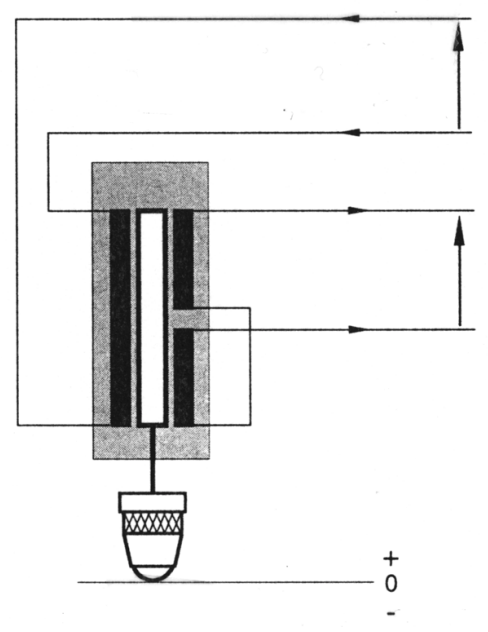

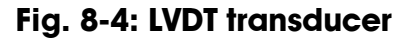

### **8.4 Board operation**

The **PA 370** board generates the sinusoidal supply voltage and evaluates the measuring signal. It is suitable for the two types of transducers. The electronics basically comprise six functional components.

**Fig. 8-5: Board operation** 

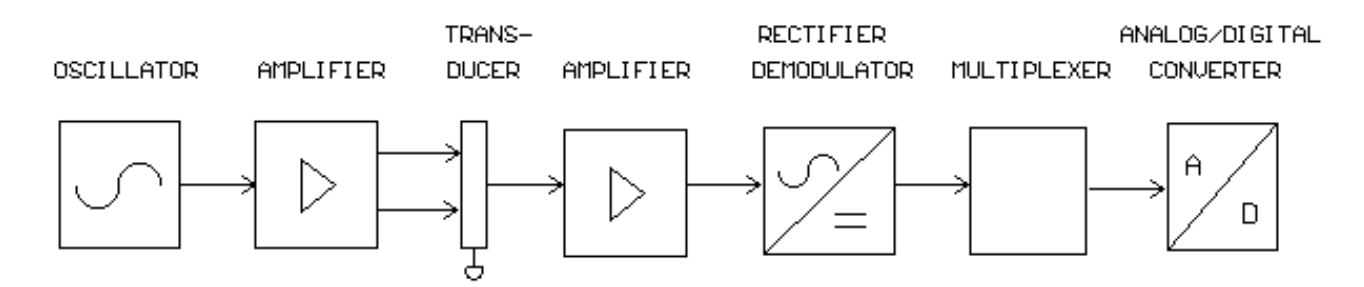

# <span id="page-34-0"></span>**8.5 Waitstate generator**

A Waitstate generator is used to operate PA 370 board in computers that have a highspeed I/O bus. As a result, the writing and reading cycles can be extended by 2 to 6 clock cycles. The jumpers BR4-BR8 are intended for adjusting the wait state generator. Their positions are shown in the component scheme in chapter 5.

**Fig. 8-6: Waitstate generator** 

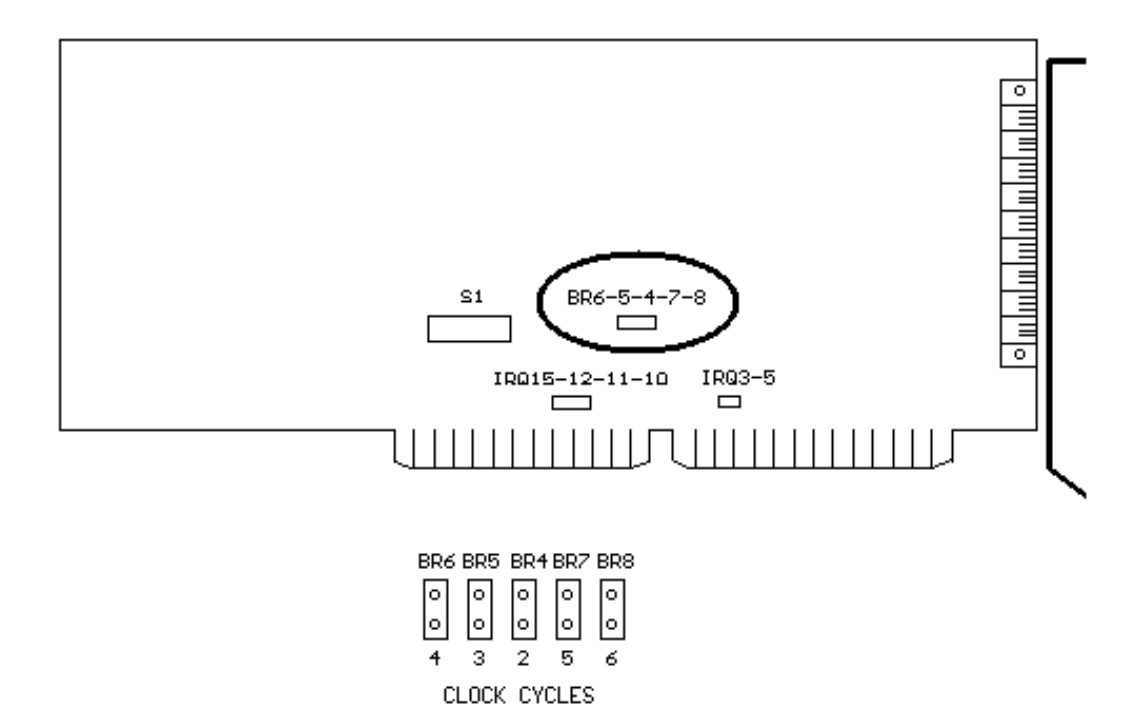

# <span id="page-35-0"></span>**9 PROGRAMMING**

# **9.1 I/O map of the board**

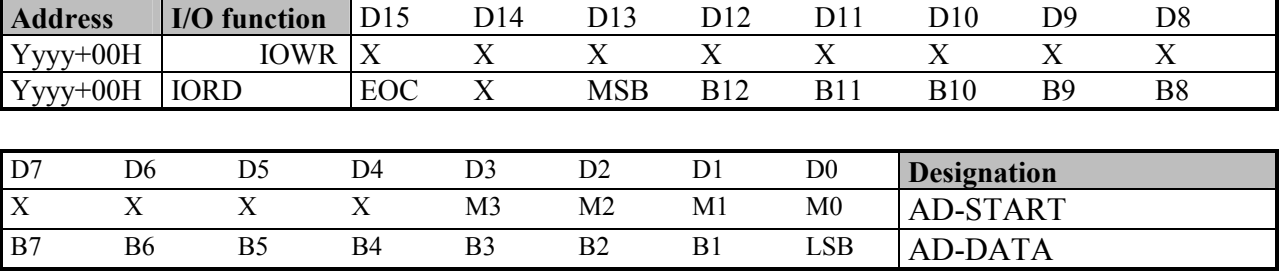

#### **Table 9-1: I/O word**

#### **AD-START**:

Only the bits D0-D3 are relevant. The channel to be acquired is selected on bits D0- D3. Conversion is started, after the channel has been selected by writing on M0-M3.

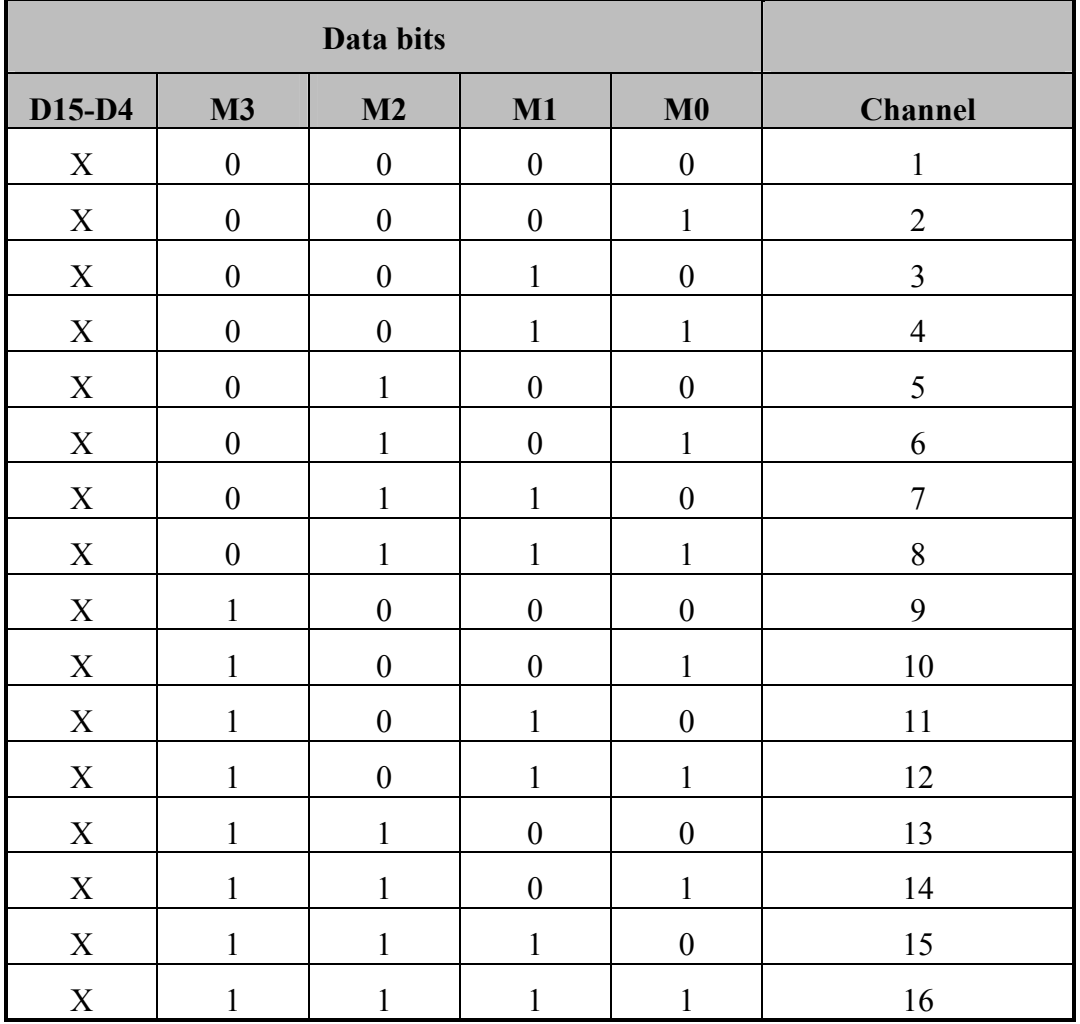

#### **Table 9-2: Binary output of the channel address**
#### **AD-DATA:**

The converted A/D value is retained in the data bits D0-D13 of the AD-DATA word. In data bit D15 is the end of conversion bit EOC.

LSB -> MSB (B0-B13): digitalized analog value

EOC bit: Indicates the end of the conversion EOC bit = "0" conversion has stopped EOC bit = "1" conversion being carried out

# **9.2 Programming**

1. Select the desired channel number in the AD-START word.

- 2. Read the AD-DATA word and evaluate the EOC bit.
- 3. If EOC = 0 read the AD-DATA word and mask the 14-bit value

```
Programming example in C
```

```
main () 
   { 
    int EOC, value; 
    output(0x390,0); /* Output channel number + Start */
                                               /* conversion */ 
     do 
\left\{\begin{array}{c} \end{array}\right\}EOC = inport (0x390) & 0x8000; \frac{\pi}{8} Read the AD-DATA word */
 } 
    while (EOC ! = 0); \angle /* Evaluate the EOC bit EOC */
    Wert = inport (0x390) & 0x3FFF; \frac{\pi}{8} Read value */
    printf ("value = %d", value); \frac{\partial^2 f}{\partial t^2} /* Display the 14-bit value */
   }
```
# **10 STANDARD SOFTWARE**

# **10.1 Introduction**

**IMPORTANT!** 

Note the following conventions in the text:

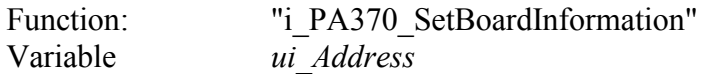

## **Table 10-1: Type Declaration for Dos and Windows 3.1X**

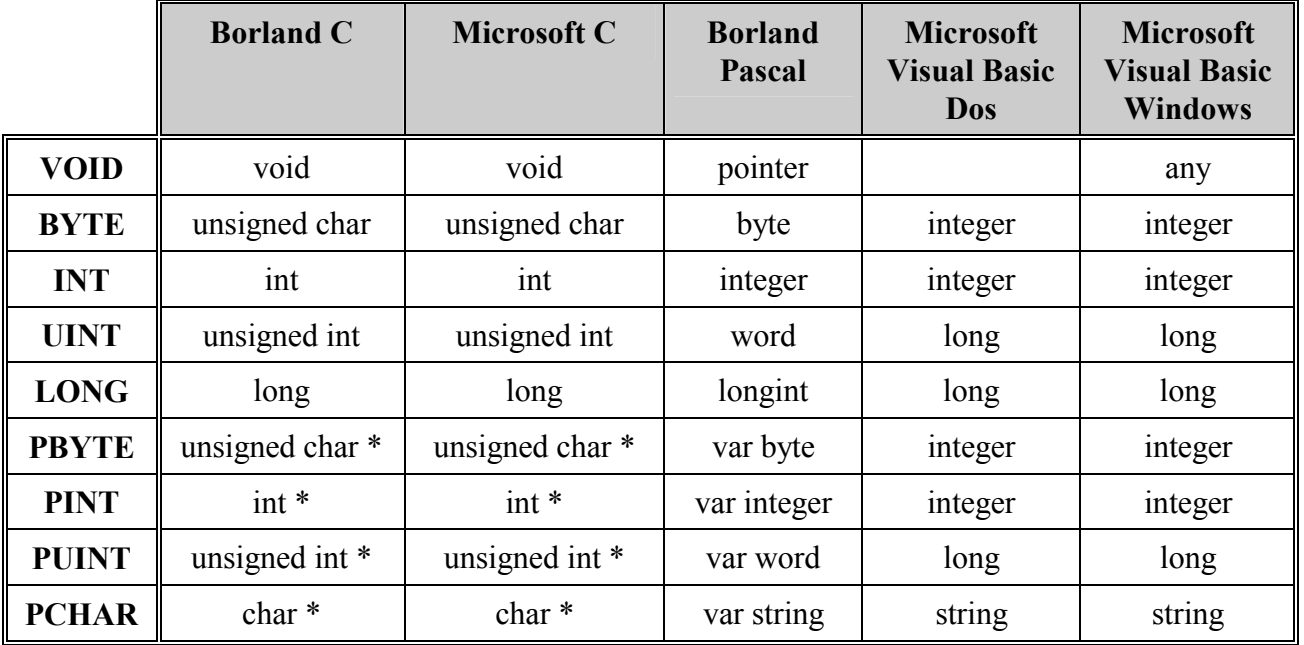

## **Table 10-2: Type Declaration for Windows 95/NT**

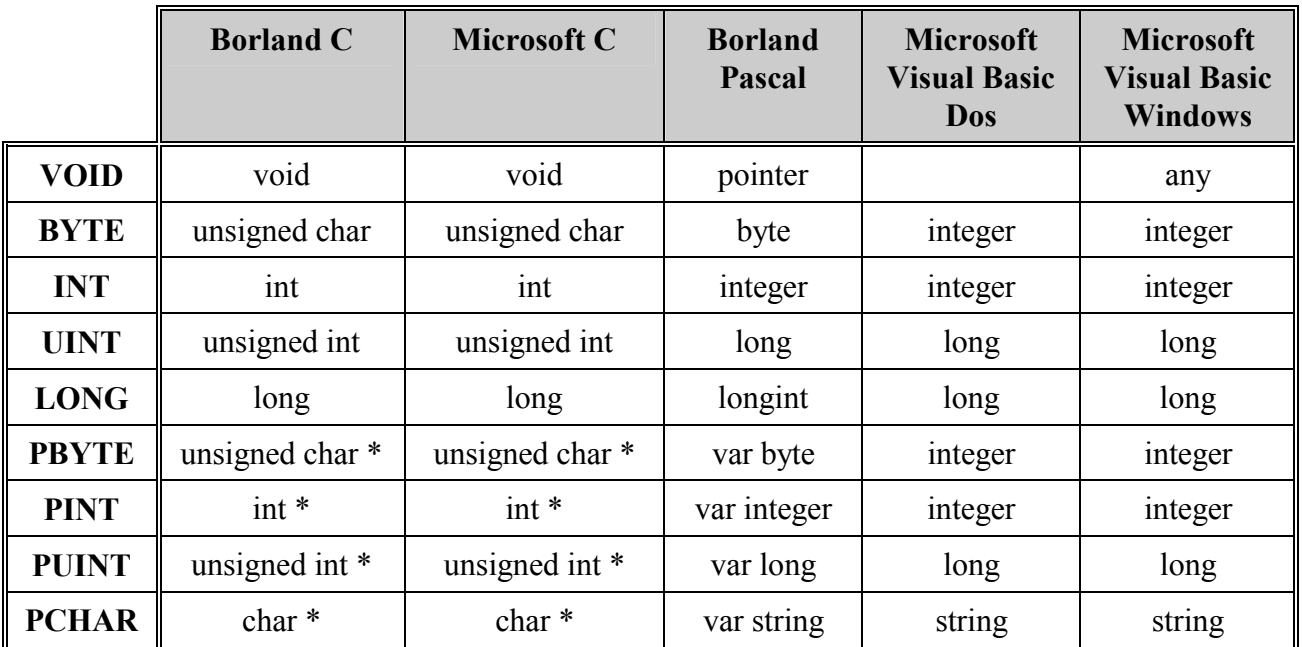

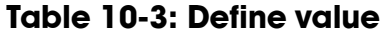

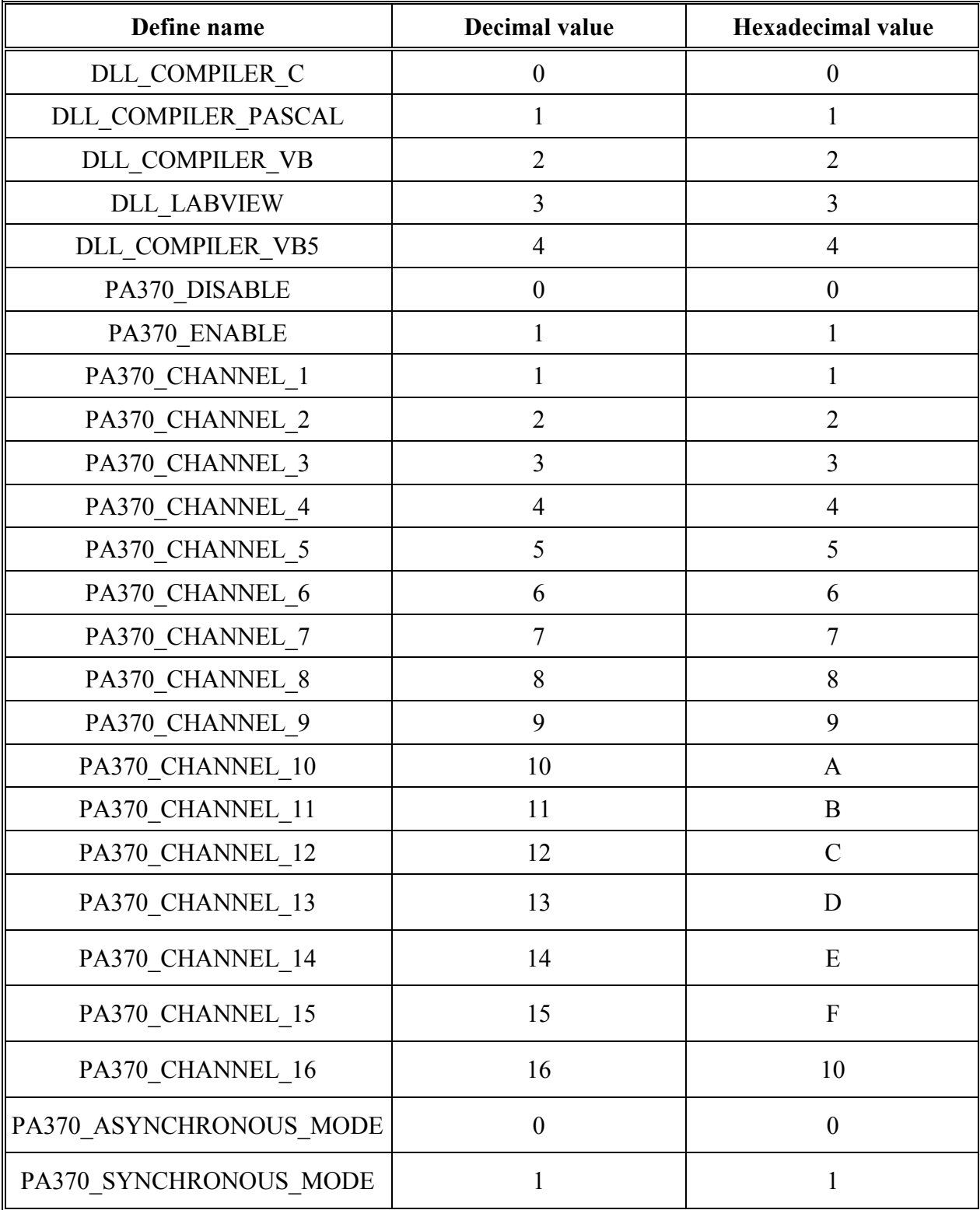

# **10.2 Norm DIN 66001 for program operation**

All the API software functions necessary to the operation of the board **PA 370** are listed in the following chapter.

Functions diagrams have been designed with the following symbols. The user is hence able to follow the different steps of the software functions.

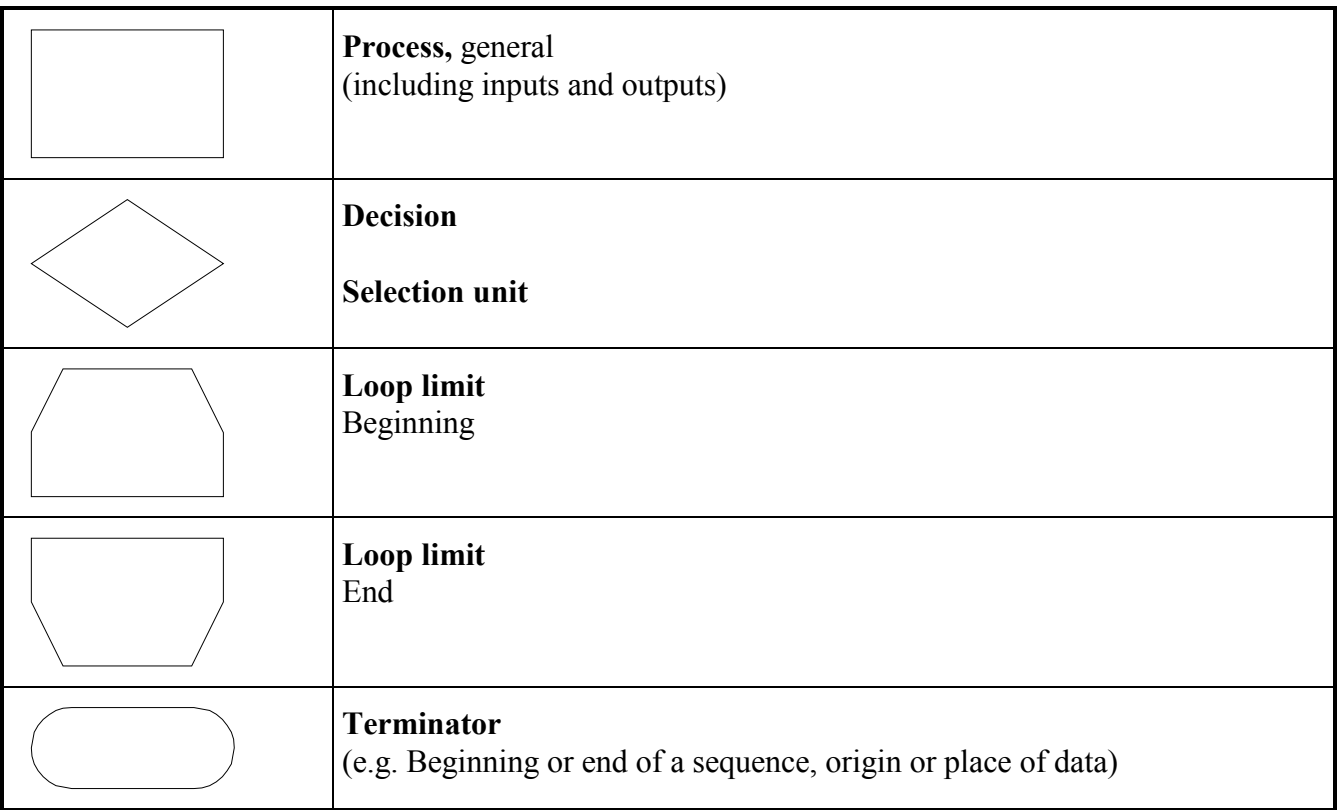

# **10.3 Initialisation**

## **1) i\_PA370\_InitCompiler (...)**

#### **Syntax:**

 $\leq$ Return value $\geq$  = i\_PA370\_InitCompiler

(BYTE b CompilerDefine)

#### **Parameters:**

**- Input:** 

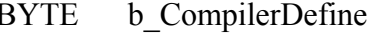

BYTE b CompilerDefine The user has to choose the language under Windows in which he/she wants to program

- DLL\_COMPILER\_C: The user programs in C.
- DLL\_COMPILER\_VB: The user programs in Visual Basic for Windows.
- DLL\_COMPILER\_VB\_5: The user programs in Visual Basic 5 for Windows NT or Windows 95.
- DLL\_COMPILER\_PASCAL: The user programs in Pascal or Delphi. - DLL\_LABVIEW :
	- The user programs in Labview.

#### **- Output:**

No output signal has occurred.

#### **Task:**

If you want to use the DLL functions, choose the language in which you want to program. This function must be the first to be called up.

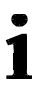

## **IMPORTANT!**

This function is only available in a Windows environment.

Calling convention:

## ANSI C:

int i ReturnValue;

i\_ReturnValue = i\_PA370\_InitCompiler (DLL\_COMPILER\_C);

## **Return value:**

- 0: No error
- -1: The parameter b\_CompilerDefine is wrong

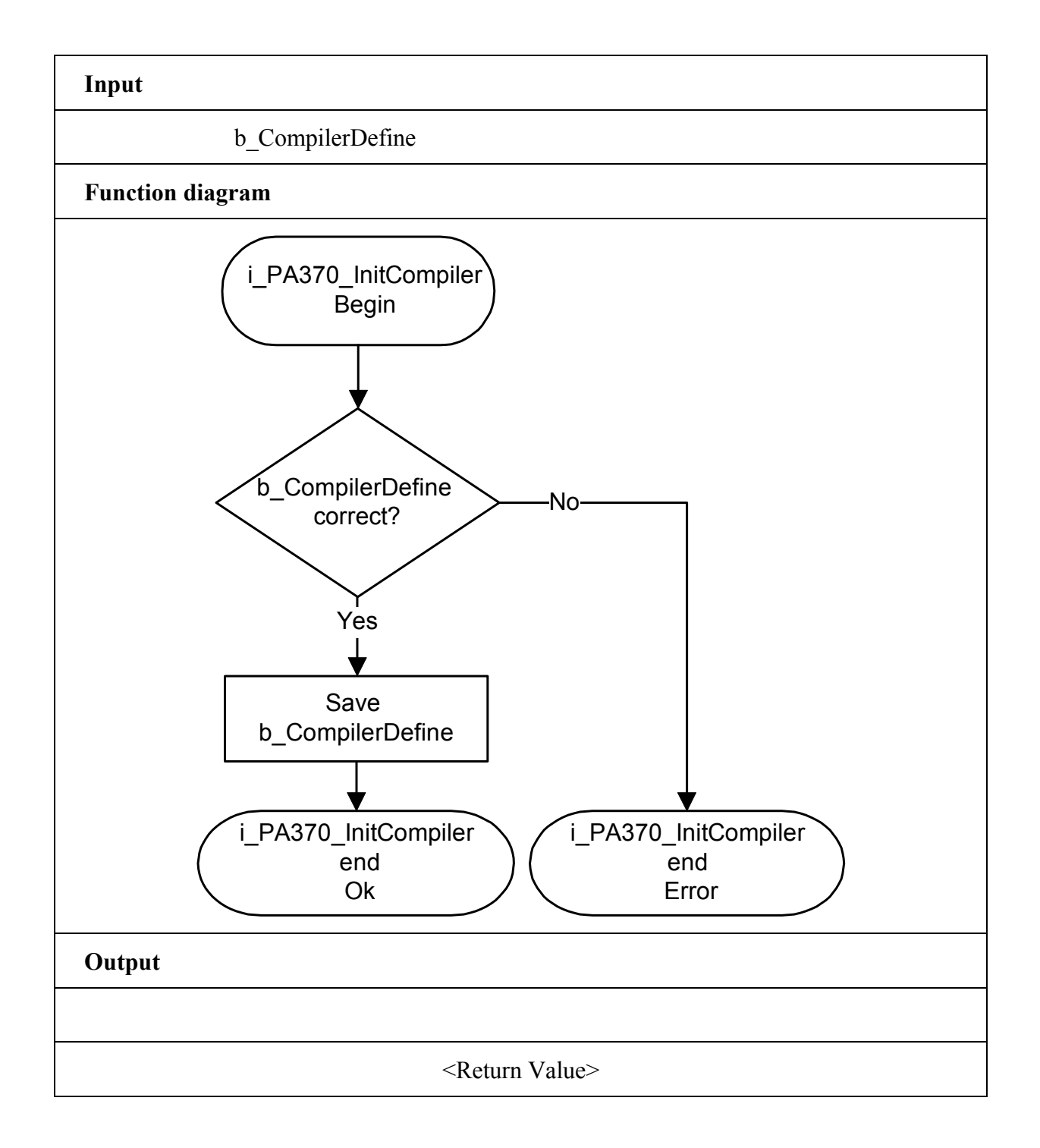

 $\dot{\mathbf{1}}$ 

## **IMPORTANT!**

This function is only available for DOS and Windows 3.11 applications.

## **2) i\_PA370\_SetBoardInformation16Bit (..)**

## **Syntax:**

 $\leq$ Return Wert $> =$ i PA370\_SetBoardInformation16BIT

 (UINT ui\_BaseAddress, BYTE **b** NbrOfInput, BYTE b InterruptNbr, PBYTE pb BoardHandle)

## **Parameters:**

#### **-Input:**

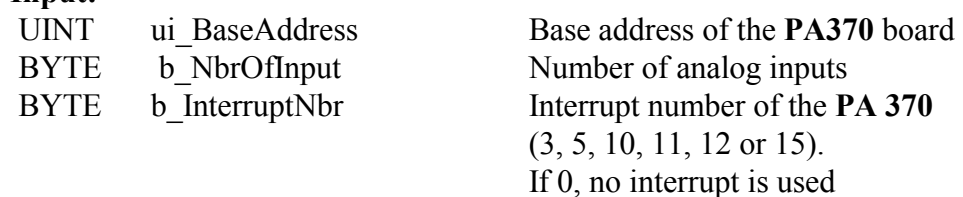

## **- Output:**

PBYTE pb BoardHandle

Handle<sup>1</sup> of the **PA 370** board to use the functions

## **Task:**

Verifies if the board **PA370** is present. Stores the following information:

- the base address,
- the number of analog inputs,
- the interrupt number.

A handle is returned to the user which allows to use the next functions. Handles allow to operate several boards.

## **Calling convention:**

ANSI C:

int i ReturnValue; unsigned char b\_BoardHandle;

i ReturnValue = i PA370 SetBoardInformation16BIT

## (0x390, 16,

 $\mathbf{0},\mathbf{0}$ &b\_BoardHandle);

## **Return value:**

0: No error

 $\overline{a}$ 

-1: Board not present

-2: The number of analog inputs is wrong

-3: Interrupt number is wrong or already used by another **PA370**

-4: No handle is available for the board (up to 10 handles can be used)

<sup>&</sup>lt;sup>1</sup> Identification number of the board

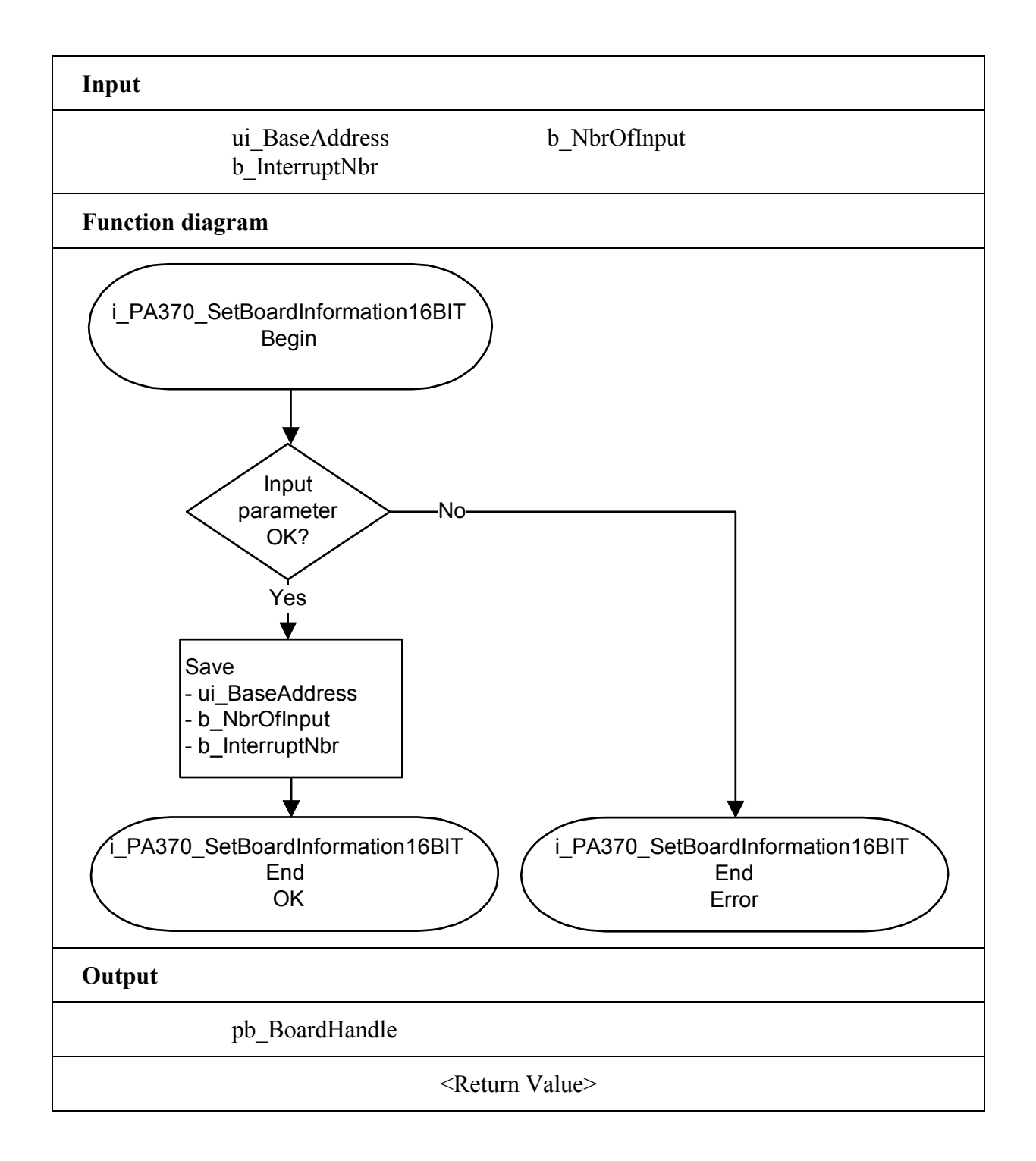

## **IMPORTANT!**

This function is only available for Windows NT/95 applications.

## **3) i\_PA370\_SetBoardInformationWin32 (...)**

#### **Syntax:**

 $\leq$ Return value $\geq$  = i\_PA370\_SetBoardInformationWin32

 (PCHAR pc\_IdentifierString, BYTE b NumberOfInput, PBYTE pb BoardHandle)

## **Parameters:**

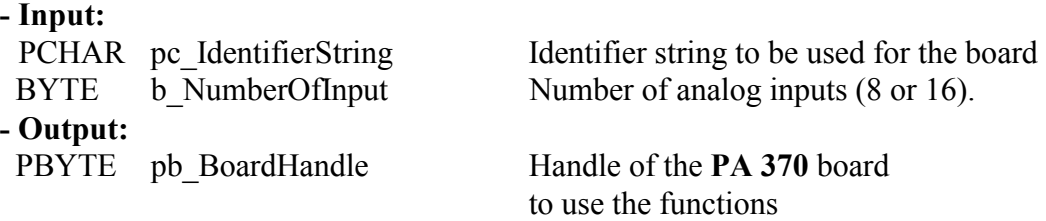

## **Task:**

Stores the following information:

- Base address

- Number of analog inputs

- Interrupt number

A handle is returned to the user which allows to use the next functions. Handles allow to operate several boards.

## **Calling convention:**

ANSI C:

int i ReturnValue; unsigned char b BoardHandle;

i\_ReturnValue = i\_PA370\_SetBoardInformationWin32

("PA370-00",8,&b\_BoardHandle);

## **Return value:**

0: No error

- -1: Board not present
- -2: The number of analog inputs is wrong.
- -3: No handle is available for the board (up to 10 handles can be used)
- -4: Error by opening the Windows 95/NT driver.

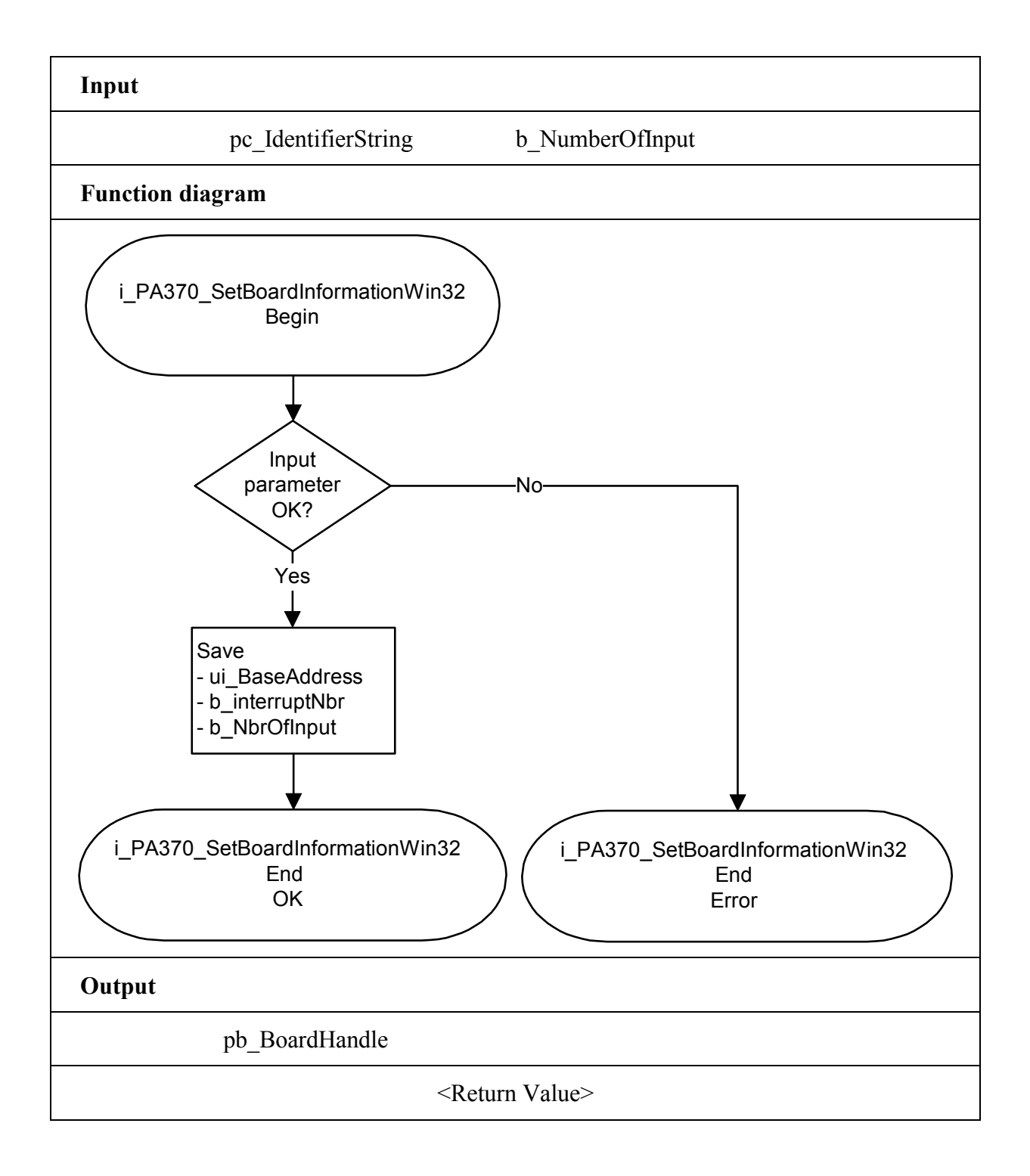

## **4) i\_PA370\_GetHardwareInformation (...)**

#### **Syntax:**

 $\leq$ Return value $>$  = i\_PA370\_GetHardwareInformation

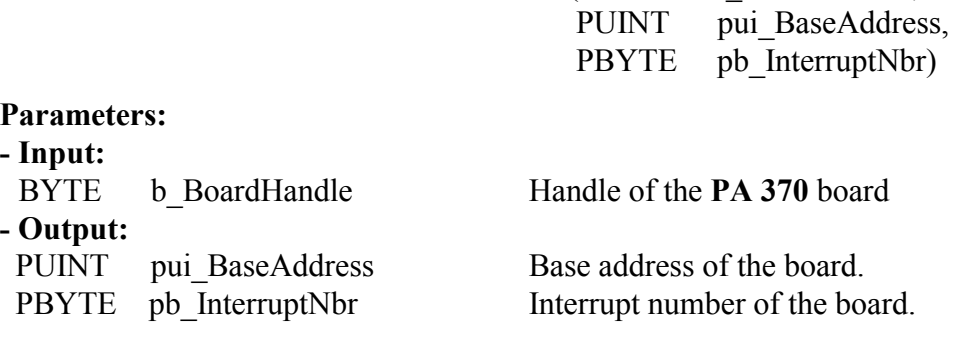

#### **Task:**

Returns the base address and the interrupt number of the **PA 370.**

## **Calling convention:**

ANSI C:

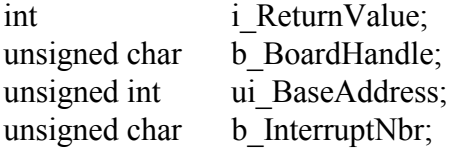

i ReturnValue = i PA370 GetHardwareInformation

(b\_BoardHandle,&ui\_BaseAddress,&b\_InterruptNbr);

(BYTE b BoardHandle,

#### **Return value:**

 0: No error -1: The handle parameter of the board is wrong.

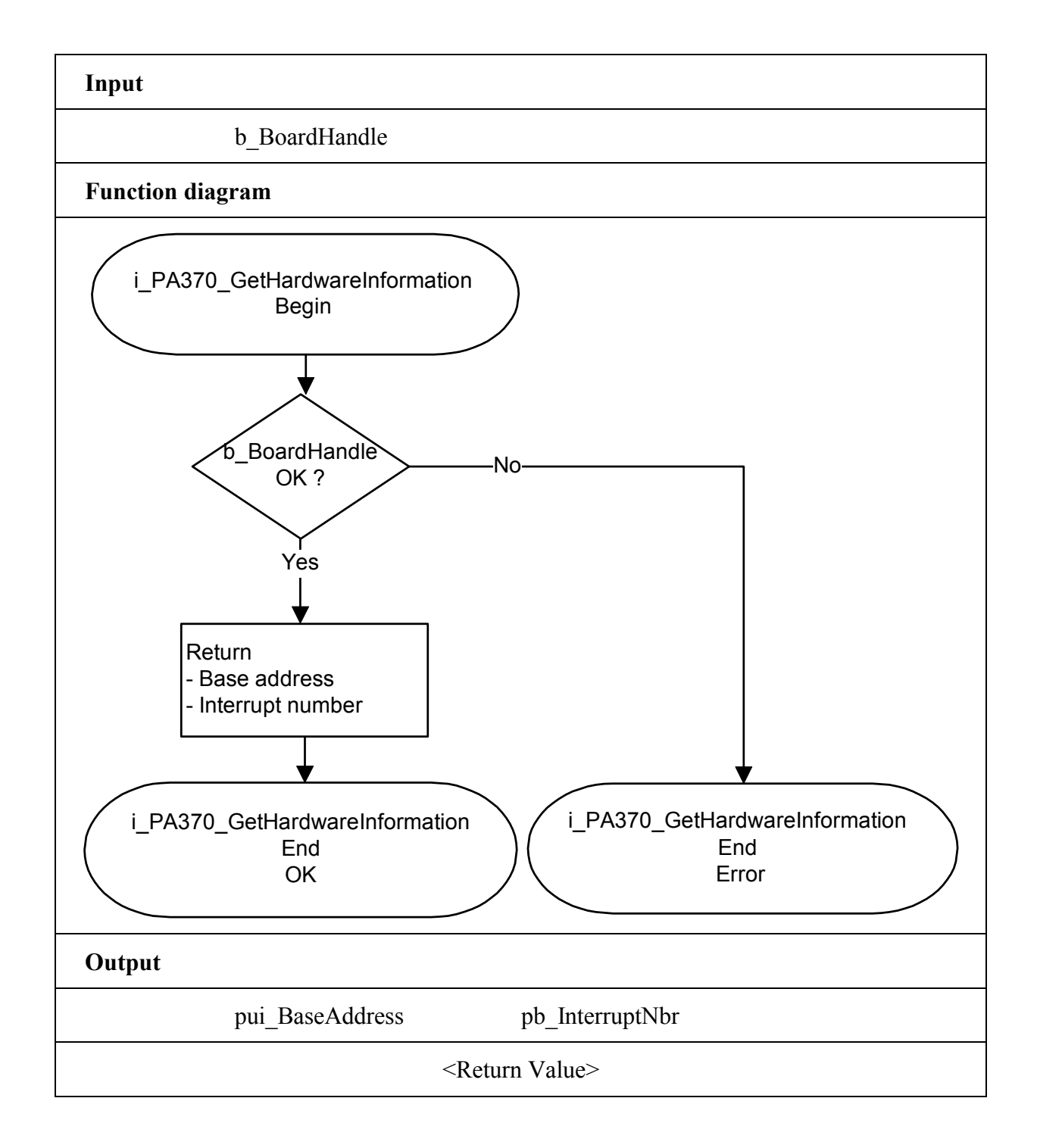

# **10.4 Interrupt**

## **IMPORTANT!**

 $\mathbf i$ 

This function is only available for Windows DOS applications.

## **1) i\_PA370\_SetBoardIntRoutineDos (..)**

## **Syntax:**

 $\leq$ Return value $>$  = i\_PA370\_SetBoardIntRoutineDos

 (BYTE b\_BoardHandle VOID v FunctionName (BYTE b BoardHandle, BYTE b ChannelNbr, UINT ui ReadValue))

#### **Parameters:**

## **- Input:**

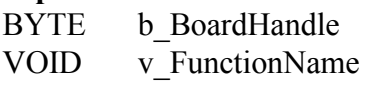

Handle of the **PA 370** board Name of the user interrupt routine

**- Output:** 

No output signal has occurred.

## **Task:**

This function must be called up for each **PA 370** on which an interrupt action is to be enabled.

First calling (first board):

- the user interrupt routine is installed,

- interrupts are enabled.

If you operate several **PA 370** boards which have to react to interrupts, call up the function as often as you operate **PA 370** boards.

The variable *v\_FunctionName* is only relevant **for the first calling**. From the second calling of the function (next board): - interrupts are enabled.

## *Interrupt*

The user interrupt routine is called up by the system when an interrupt is generated.

If several boards are operated and if they have to react to interrupts, the variable *b\_BoardHandle* returns the identification number (handle) of the board which has generated the interrupt.

An interrupt is generated when:

- the EOC has occurred

The user interrupt routine must have the following syntax:

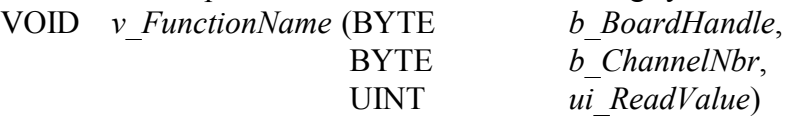

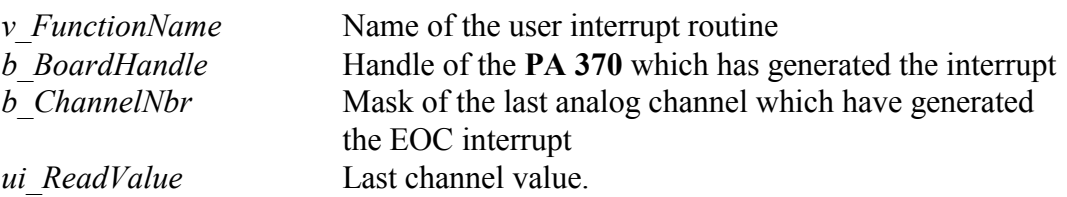

The user can give another name for v\_FunctionName, b\_BoardHandle, b\_ChannelNbr, ui\_ReadValue.

## **Calling convention:**

#### ANSI C :

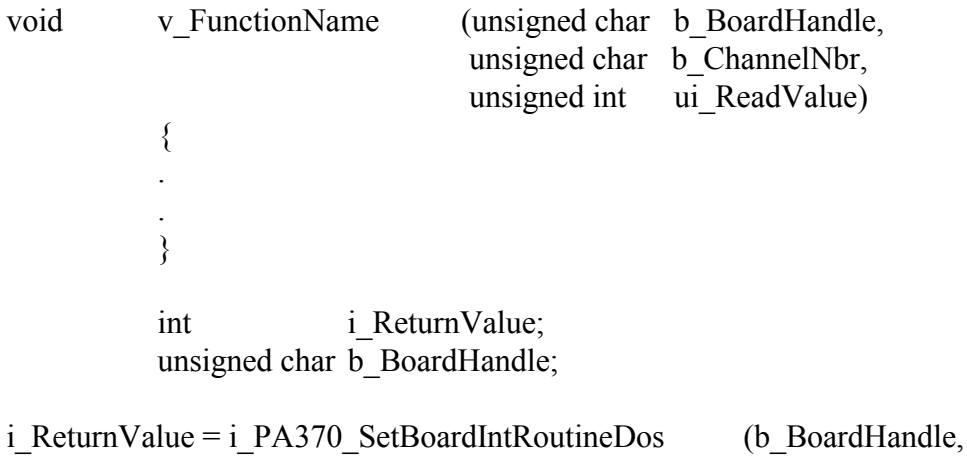

## v\_FunctionName );

#### **Return value:**

0: No error

-1: The handle parameter of the board is wrong

-2: Interrupt already installed

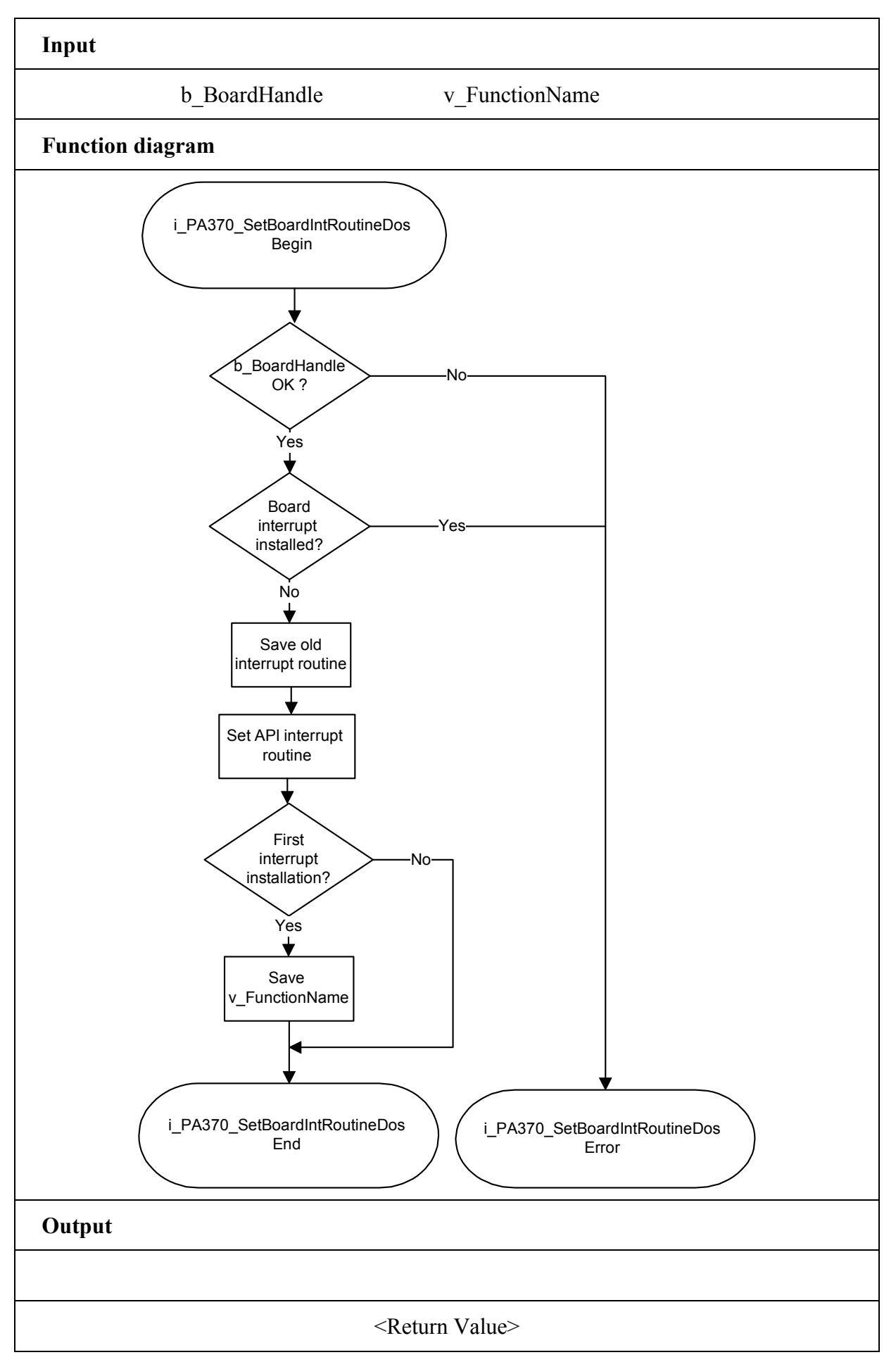

## **IMPORTANT!**

This function is only available for Visual Basic DOS.

## **2) i\_PA370\_SetBoardIntRoutineVBDos (..)**

## **Syntax:**

 $\leq$ Return value $>$  = i\_PA370\_SetBoardIntRoutineVBDos (BYTE b BoardHandle)

#### **Parameters:**

**- Input:**  BYTE b BoardHandle Handle of **PA 370** board

**- Output:** 

No output signal has occurred.

## **Task:**

This function must be called up for each **PA 370** on which an interrupt is to be enabled. If an interrupt occurs, a Visual basic event is generated.

See calling convention.

When the function is called up for the first time (first board):

- interrupts are allowed for the selected board.

If you operate several **PA 370** boards which have to react to interrupts, call up the function as often as you operate **PA 370** boards.

## *Interrupt*

The user interrupt routine is called up by the system when an interrupt is generated.

## *Controlling the interrupt management*

Please use instead the following functions "ON UEVENT GOSUB xxxxxxxxx" of Visual Basic for DOS and "i\_PA370\_TestInterrupt"

This function tests the interrupt of the **PA 370**. It is used to obtain the values of *b\_BoardHandle* , *b\_ChannelNbr, ui\_ReadValue*.

## **Calling convention:**

Visual Basic DOS:

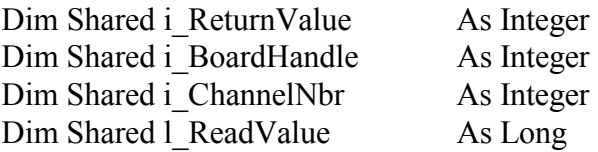

IntLabel:

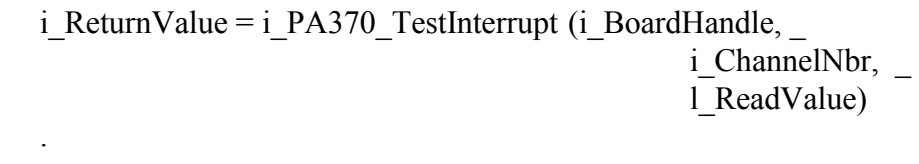

Return

 . .

 ON UEVENT GOSUB IntLabel UEVENT ON i\_ReturnValue = i\_PA370\_SetBoardIntRoutineVBDos (b\_BoardHandle)

## **Return value:**

0: No error

-1: The handle parameter of the board is wrong

-2: Interrupt already installed

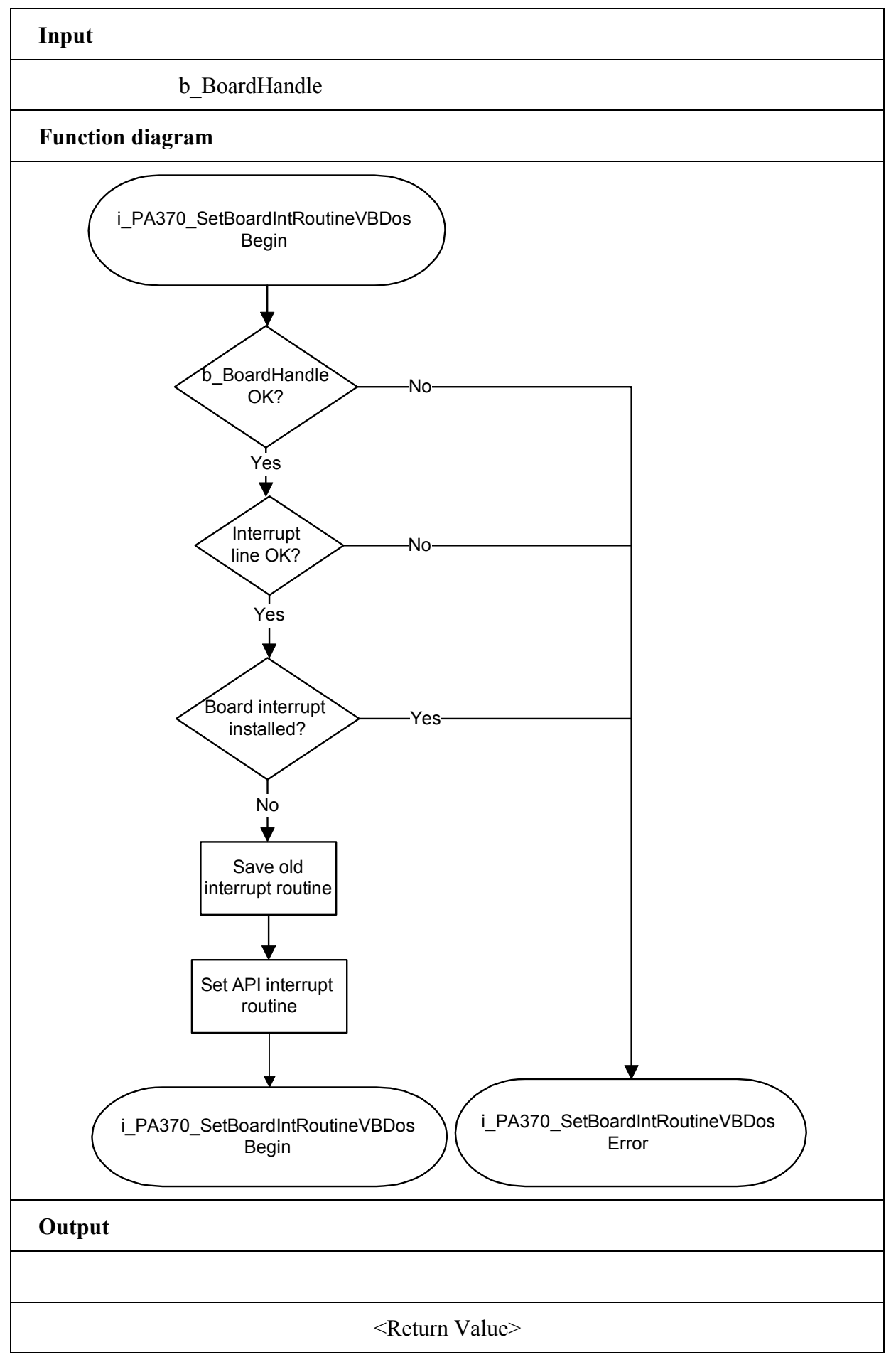

## **3) i\_PA370\_SetBoardIntRoutineWin16**

#### **Syntax:**

 $\leq$ Return value $>$  = i\_PA370\_SetBoardIntRoutineWin16

(BYTE b BoardHandle)

VOID v FunctionName

(BYTE b BoardHandle, BYTE b ChannelNbr, UINT ui ReadValue))

#### **Parameters:**

**- Input:** 

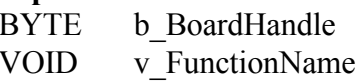

Handle of the **PA 370** board Name of the user interrupt routine

#### **- Output:**

No output signal has occurred.

#### **Task:**

This function must be called up for each **PA 370** on which an interrupt action is to be enabled.

First calling (first board):

- the user interrupt routine is installed
- interrupts are enabled.

If you operate several **PA 370** boards which have to react to interrupts, call up the function as often as you operate **PA 370** boards.

The variable *v\_FunctionName* is only relevant **for the first calling**.

From the second call of the function (next board):

- interrupts are enabled.

#### *Interrupt*

The user interrupt routine is called up by the system when an interrupt is generated.

If several boards are operated and if they have to react to interrupts, the variable *b\_BoardHandle* returns the identification number (handle) of the board which has generated the interrupt.

An interrupt is generated when:

- the EOC has occurred.

#### *You can make the interrupt management easier with the function*  "i\_PA370\_SetBoardIntRoutineDos"

The user interrupt routine must have the following syntax:

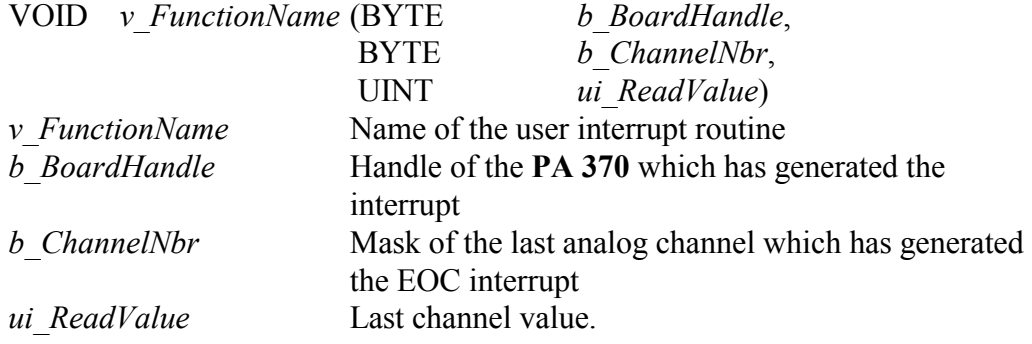

# **IMPORTANT!** If you use Visual Basic (up to version 4.0) for Windows the parameter v\_FunctionName has not signification. You have to use the "i\_PA370\_TestInterrupt" function.

# **Calling convention:**

 $ANSI C$ :

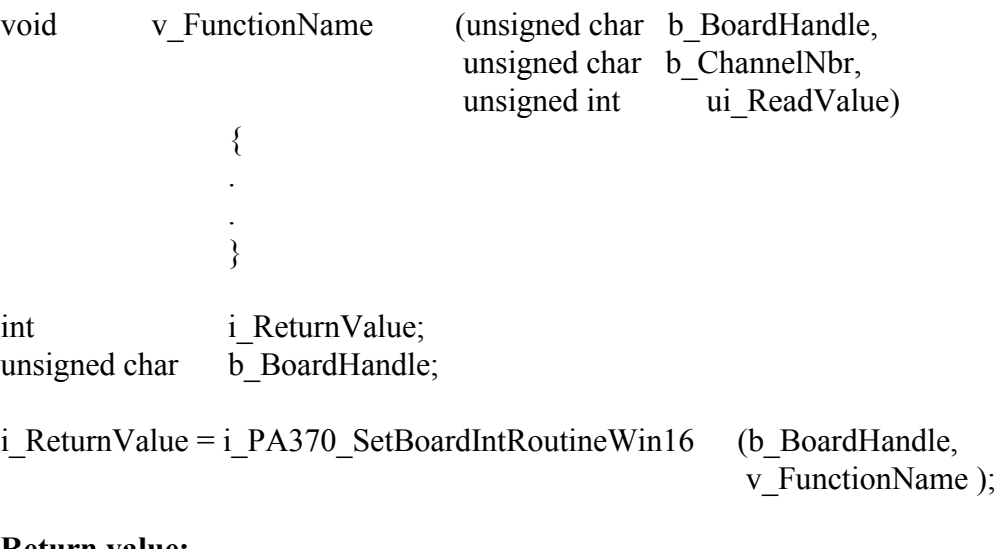

#### **Return value:**

0: No error

- -1: The handle parameter of the board is wrong
- -2: Interrupt already installed

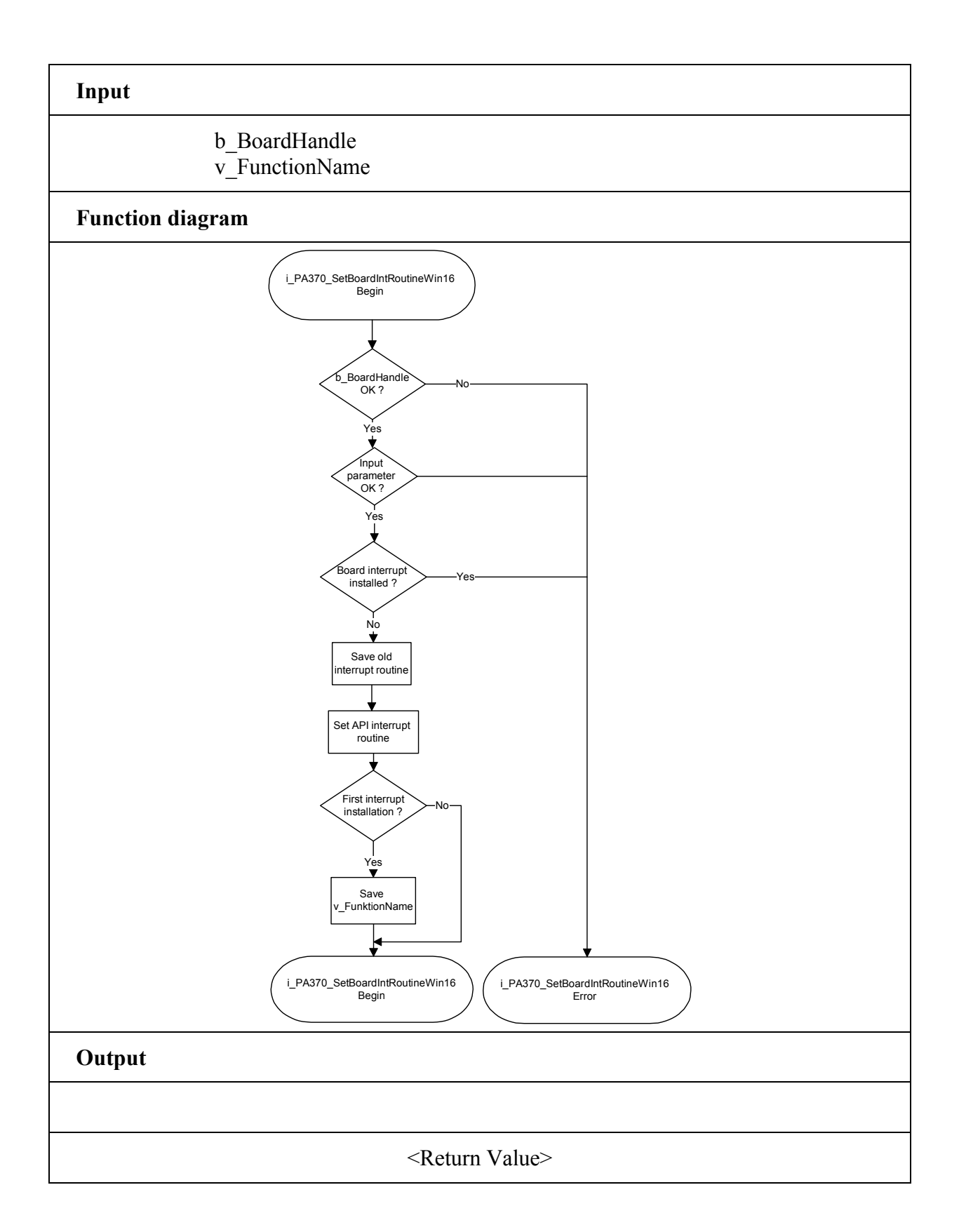

## **IMPORTANT!**

This function is only available for Windows NT and Windows 95/98.

# **4) i\_PA370\_SetBoardIntRoutineWin32 (..)**

## **Syntax:**

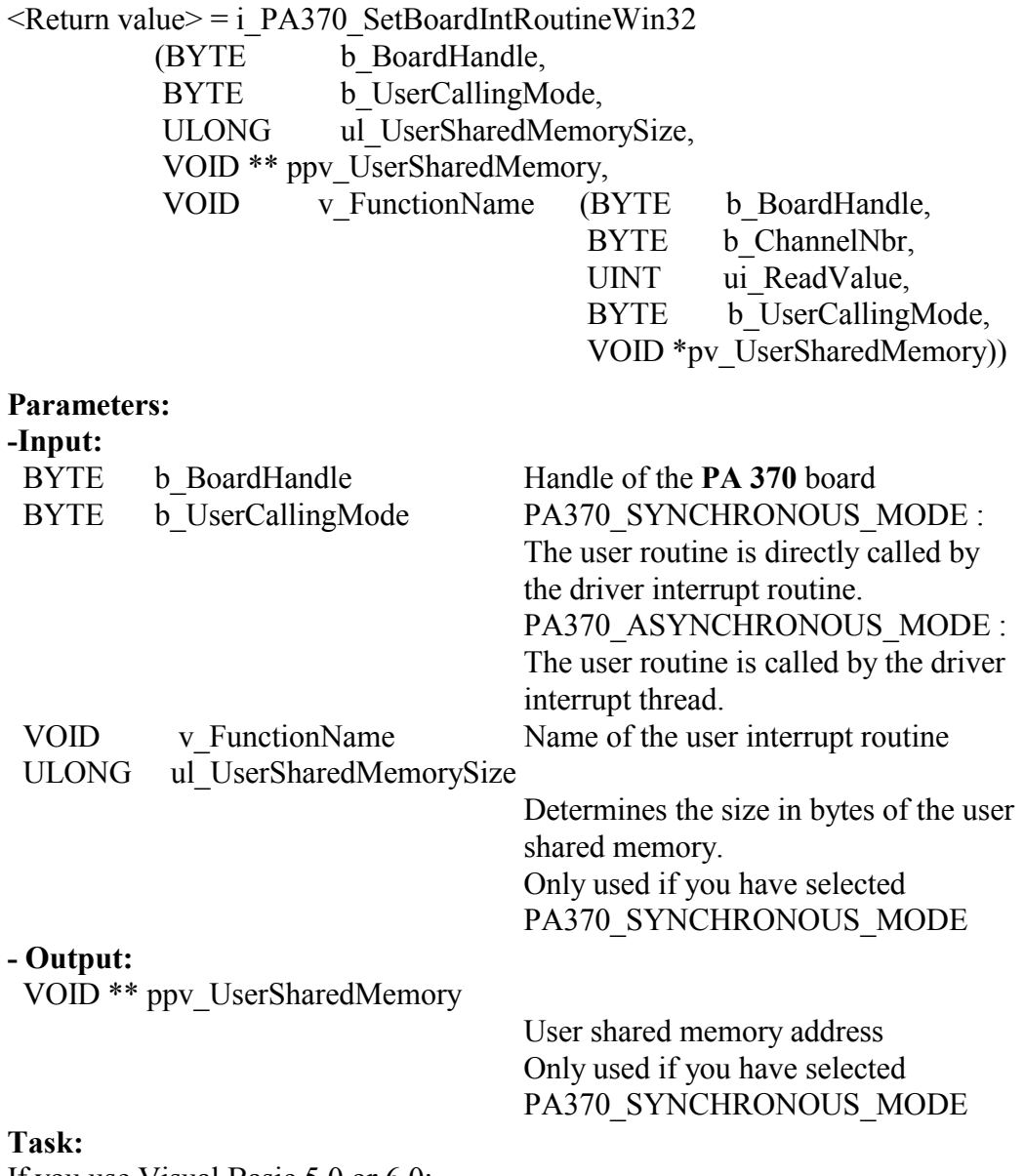

If you use Visual Basic 5.0 or 6.0:

- only the asynchronous mode is available.

# **Windows 32-bit information:**

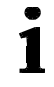

For Windows NT and Windows 95/98, 4 rings (ring 0 to ring 3) are available.

- The user application operates in ring 3. This ring does not give access to hardware.
- VXD and SYS driver operate in ring 0 and give access to hardware.
- Ring 0 has no direct access to global variable from ring 3. It has to use a shared memory.
- Ring 0 and ring 3 have a pointer that points on this shared memory. The 2 pointers are not configured under the same address.

This function must be called up for each **PA 370** for which an interrupt is to be enabled. It installs one user interrupt function in all boards on which an interrupt is to be enabled.

First calling (first board):

- the user interrupt routine is installed
- interrupts are enabled
- user shared memory is allocated if PA370\_SYNCHROUNOUS\_MODE has been selected.

If you operate several **PA 370** boards which have to react to interrupts, call up the function as often as you operate **PA 370** boards. The variable

*v\_FunctionName* is only relevant **for the first calling**.

From the second calling of the function (next board):

- interrupts are enabled.

#### *Interrupt*

The user interrupt routine is called up by the system when an interrupt is generated.

If several boards are operated and if they have to react to interrupts, the variable *b\_BoardHandle* returns the identification number (handle) of the board which has generated the interrupt.

The user interrupt routine can be called:

User interrupt routine

- directly by the driver interrupt routine (Synchronous mode). The code of the user interrupt routine directly operates in ring 0.
- by the driver interrupt thread (Asynchronous mode). An event is generated and the interrupt thread calls up the user interrupt routine. The code of the user interrupt routine operates in ring 3.

The driver interrupt thread have the highest priority (31) in the system.

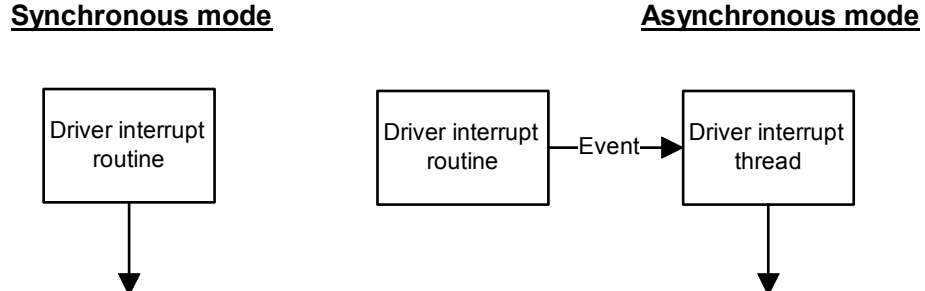

Driver interrupt thread

User interrupt routine

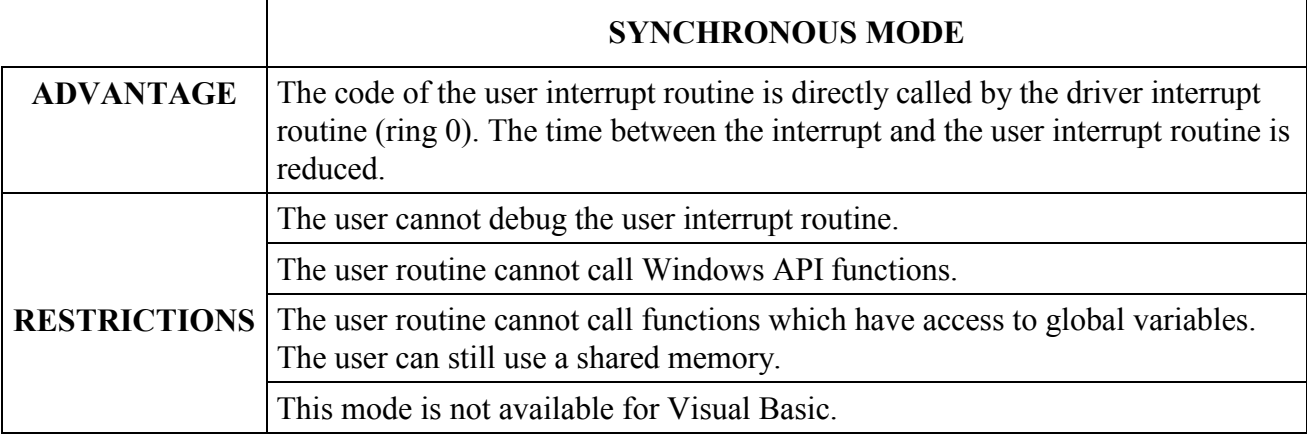

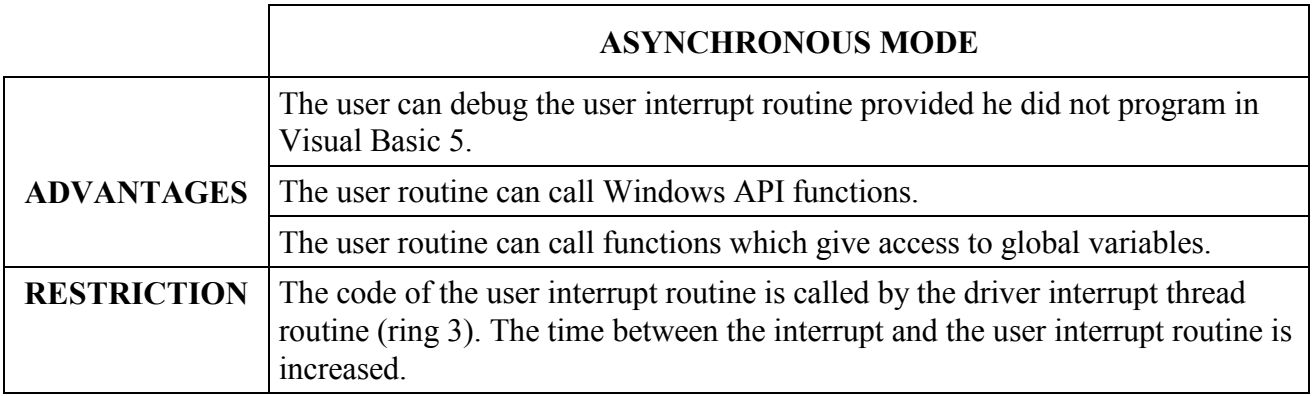

## *Shared memory*

If you have selected the PA370\_SYNCHRONOUS\_MODE you cannot have access to the Windows API variables. But you have the possibility to create a shared memory (*ppv\_UserSharedMemory*). The user shared memory can have all predefined compiler types or user define types.

The variable *ul\_UserSharedMemorySize* indicates the size in bytes of the selected user type. A pointer of the variable *ppv\_UserSharedMemory* is given to the user interrupt routine with the variable *pv\_UserSharedMemory.* This is not possible for Visual Basic.

The user interrupt routine must have the following syntax:

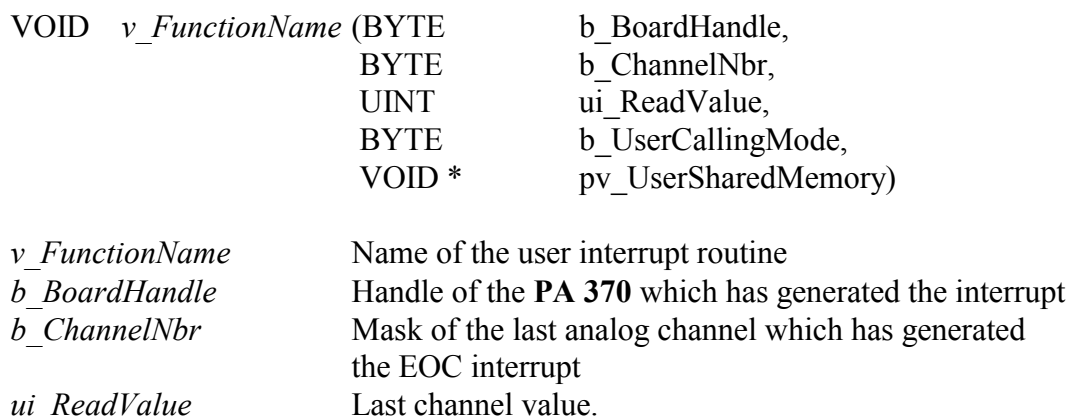

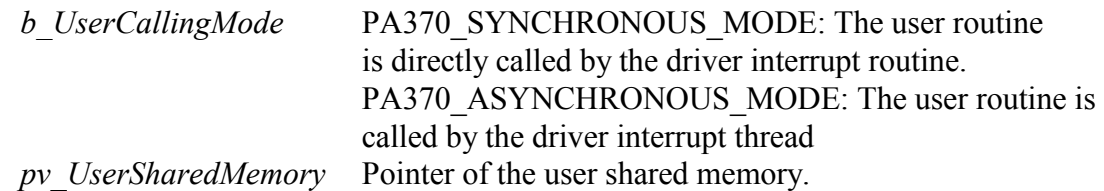

## IMPORTANT!

If you use Visual Basic 4 the following parameters have no meaning. You have to use the "i\_PA370\_TestInterrupt" function.

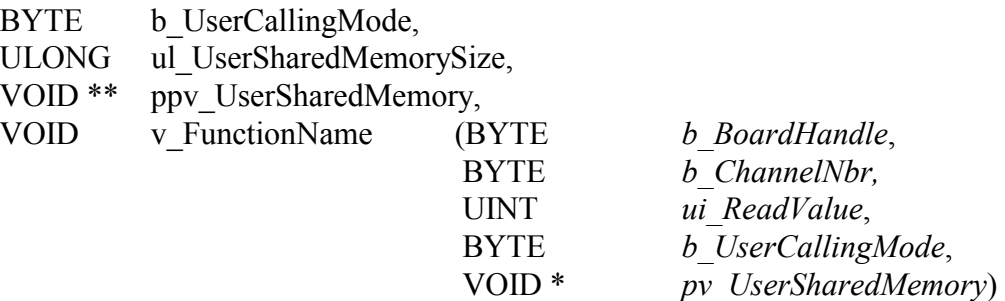

The user can give another name for *v\_FunctionName, b\_BoardHandle, b\_ChannelNbr, ui\_ReadValue, b\_UserCallingMode, pv\_UserSharedMemory*.

## **Calling convention:**

 $ANSIC:$ 

 typedef struct { . . .

}str\_UserStruct;

str\_UserStruct \* ps\_UserSharedMemory;

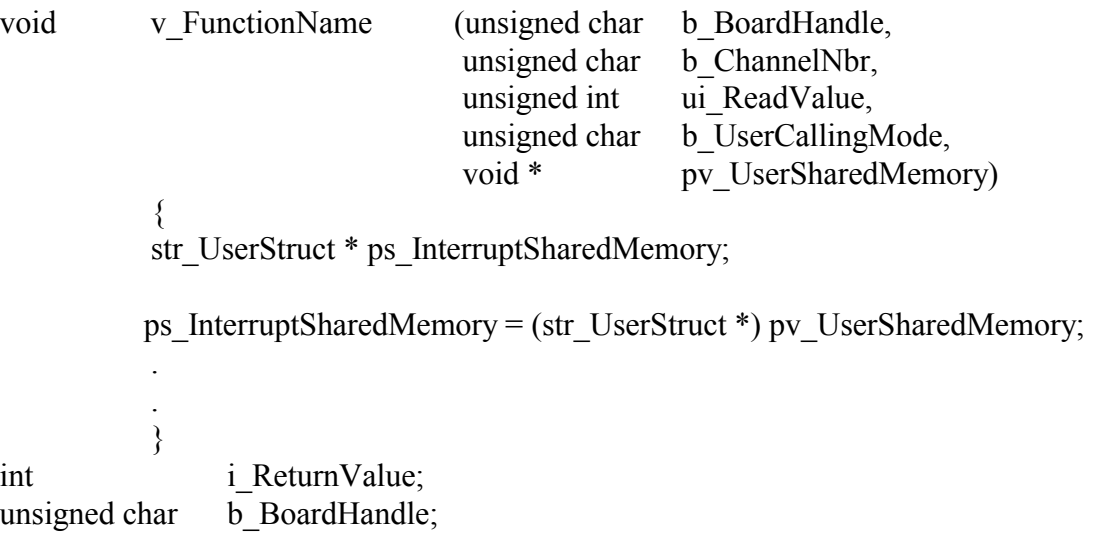

i\_ReturnValue = i\_ PA370\_SetBoardIntRoutineWin32

 (b\_BoardHandle, PA370\_SYNCHRONOUS\_MODE, sizeof (str\_UserStruct), (void \*\*) &ps\_UserSharedMemory, v FunctionName);

#### **Return value:**

0: No error

- -1: The handle parameter of the board is wrong
- -2: Interrupt already installed
- -3: Parameter b\_UserCallingMode is wrong.
- -4: No memory available for the user shared memory

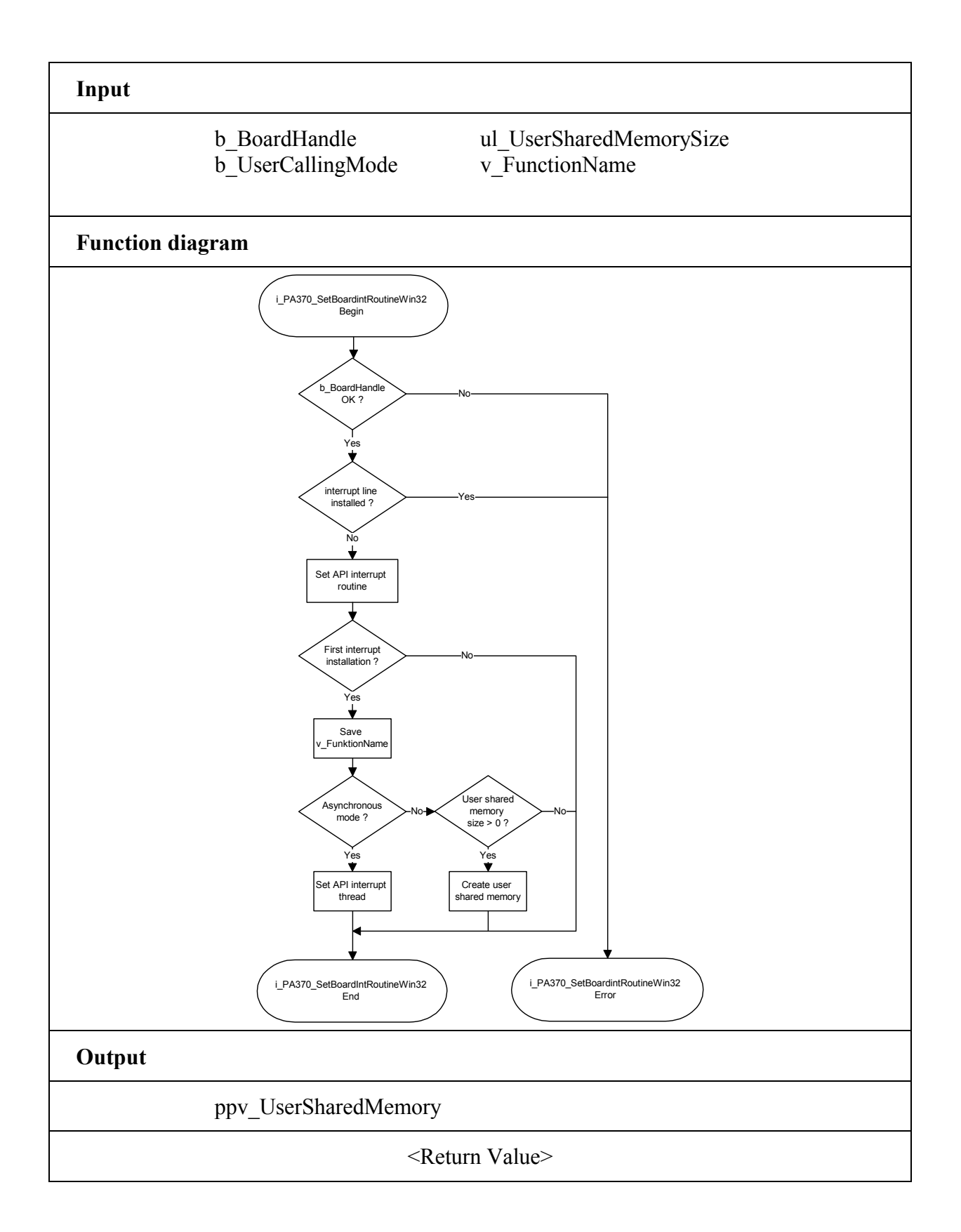

## **5) i\_PA370\_TestInterrupt (..)**

## **Syntax:**

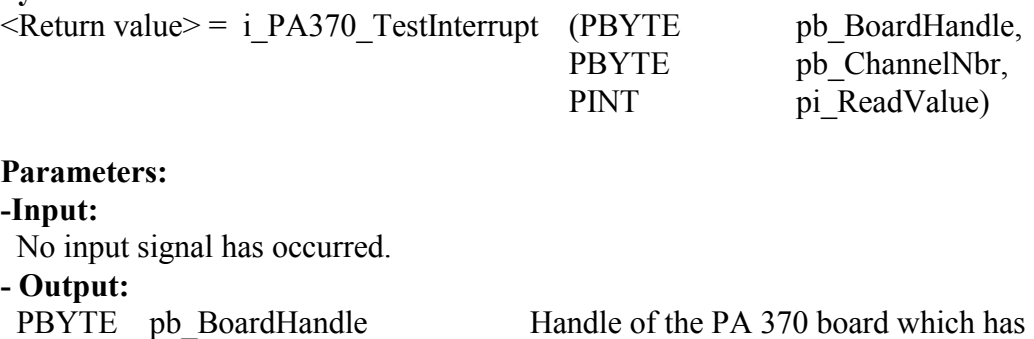

 generated the interrupt, PBYTE pb ChannelNbr Mask of the last analog input channel which has generated the EOC interrupt. PINT pi\_ReadValue Last channel value.

## **Task:**

Checks if a **PA 370** board has generated an interrupt. If yes, the function returns the board handle and the interrupt source.

 $\mathbf{i}$ 

# **IMPORTANT!**

This function is only in Visual Basic Dos and Windows, Labview available.

#### **Calling convention:** ANSI C :

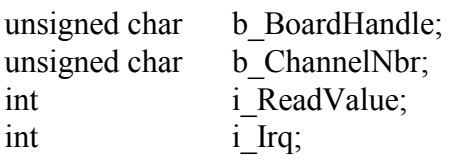

i Irq = i PA370 TestInterrupt (&b BoardHandle,

 & b\_ChannelNbr, &i\_ReadValue);

## **Return value:**

-1: No interrupt > 0: IRQ number

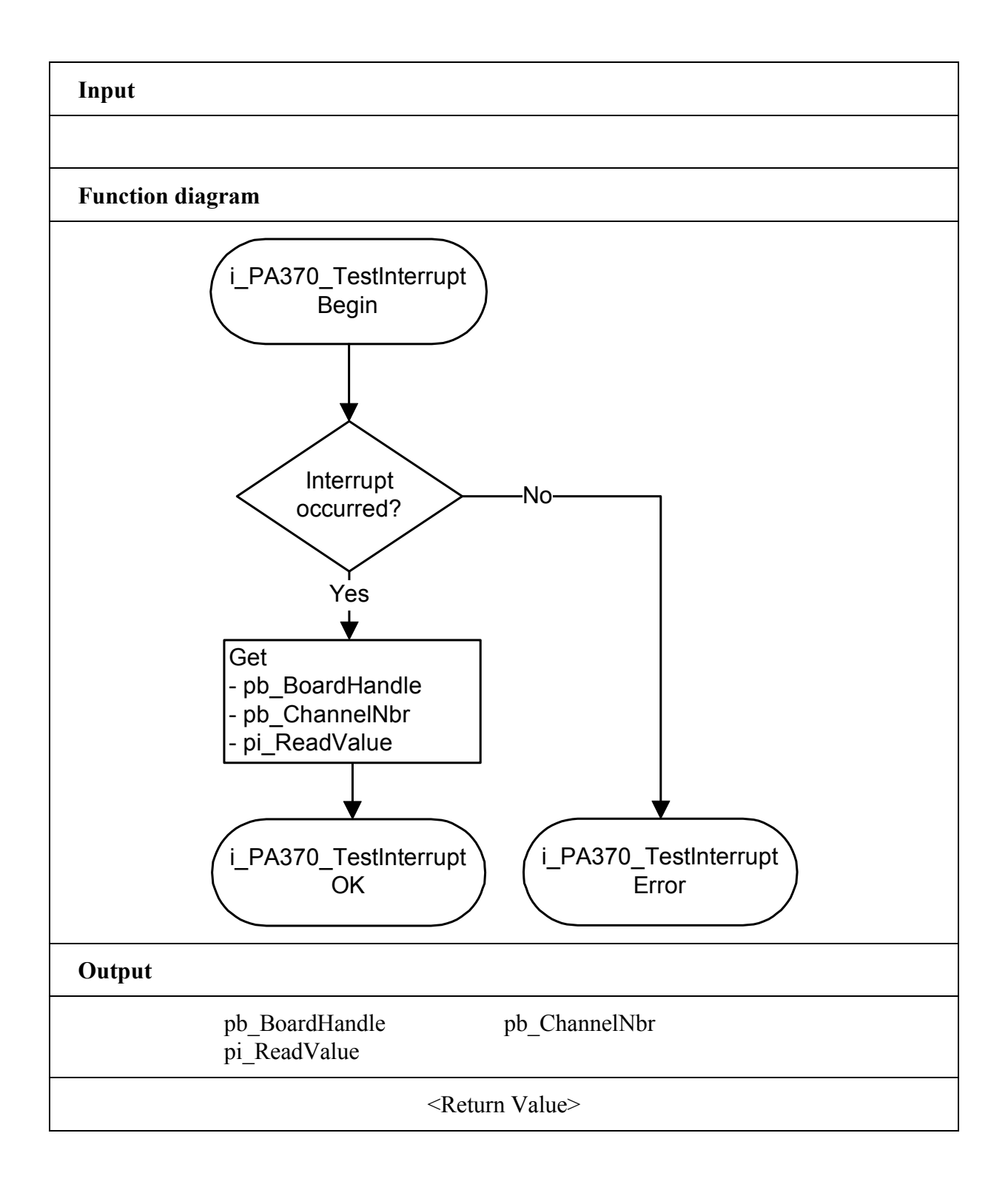

## **6) i\_PA370\_ResetBoardIntRoutine (..)**

**Syntax:** 

 $\leq$ Return value $\geq$  = i\_PA370\_ResetBoardIntRoutine

(BYTE b\_BoardHandle)

**Parameters:** 

**-Input:** BYTE b\_BoardHandle Handle of the **PA 370** board **- Output:** No output signal has occurred.

**Task:** 

Stops the interrupt management of the **PA 370** board**.**  Deinstalls the interrupt routine if the interrupt management of all **PA 370** boards is stopped.

#### **Calling convention:**

ANSI C :

unsigned char b BoardHandle;

i\_PA370\_ResetBoardIntRoutine (b\_BoardHandle);

#### **Return value:**

0: No error

-1: Handle parameter of the board is wrong

-2: Interrupt routine is not installed

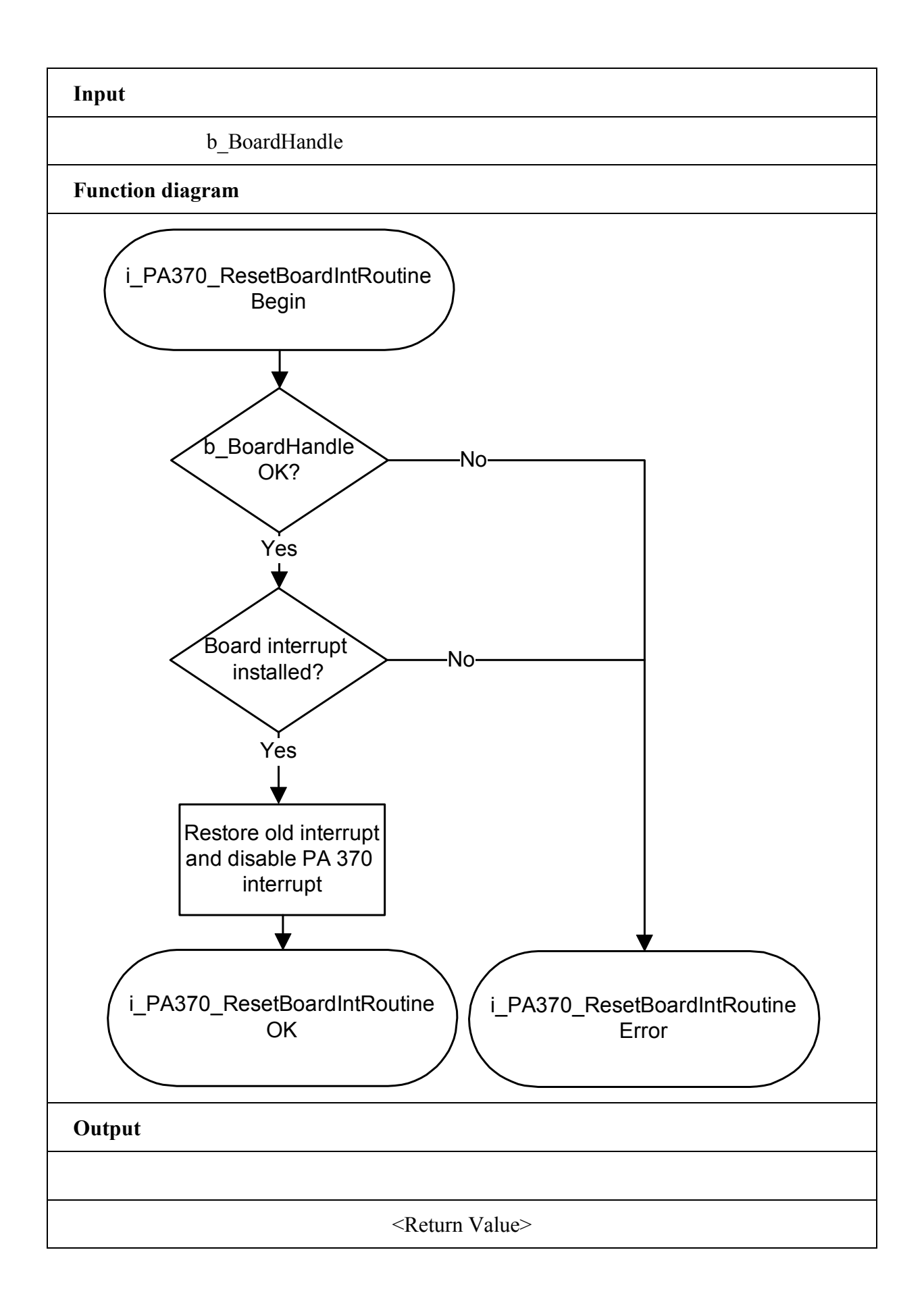

59

## **7) i\_PA370\_CloseBoardHandle (...)**

**Syntax:** <Return value> = i\_PA370\_CloseBoardHandle

(BYTE b BoardHandle)

**Parameters:** 

**-Input:** 

BYTE b BoardHandle Handle of the PA 370 board

**- Output:** No output signal has occurred.

**Task:**

Releases the board handle. Blocks the access to the board.

## **Calling convention:**

ANSI C:

int i ReturnValue; unsigned char b BoardHandle;

i\_ReturnValue = i\_PA370\_CloseBoardHandle (b\_BoardHandle);

## **Return value:**

0: No error

-1: The handle parameter of the board is wrong

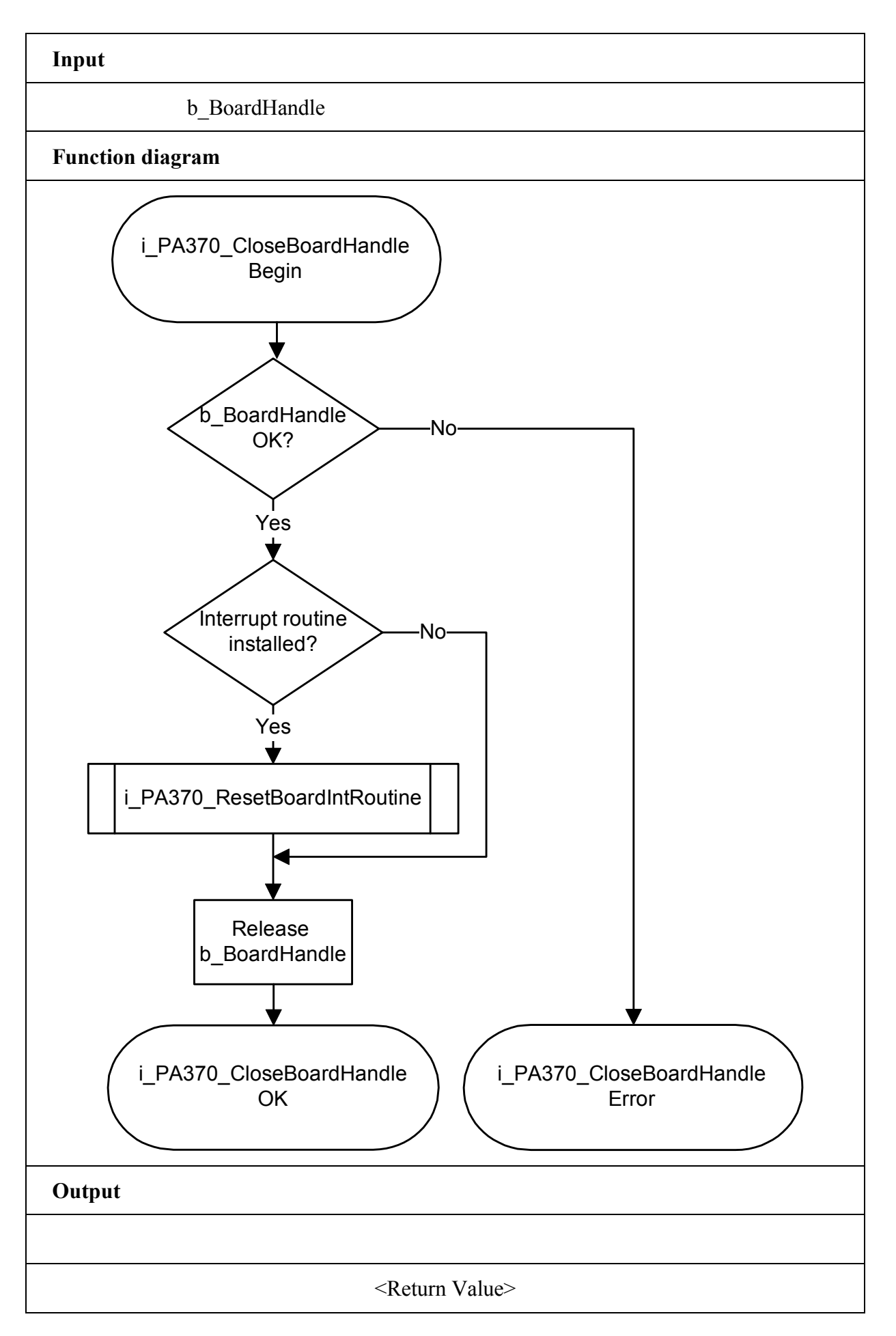

# **10.5 Conversion of analog input channels**

## **1) i\_PA370\_Read1AnalogInput (...)**

#### **Syntax:**

 $\leq$ Return value $\geq$  = i\_PA370\_Read1AnalogInput

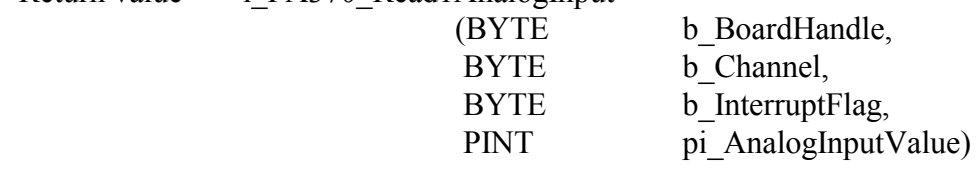

## **Parameter:**

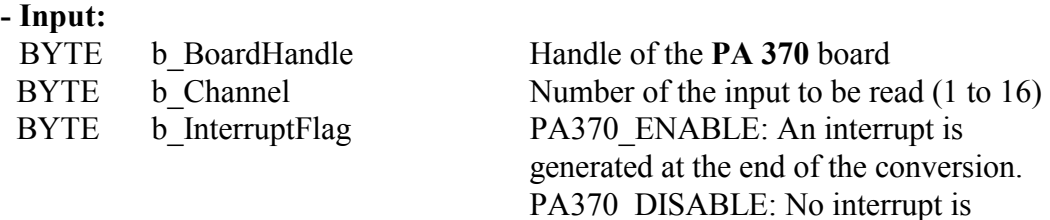

## **- Output:**

PINT pi\_AnalogInputValue The analog value is returned.

generated at the end of the

 conversion. The analog value is in the parameter pi\_AnalogInputValue.

#### **Task:**

Reads the current values of the analog input *b\_Channel*.

#### **Calling convention:**  $ANSIC$ :

int i ReturnValue; unsigned char b BoardHandle; int i AnalogInputValue;

i ReturnValue = i PA370 Read1AnalogInput

 (b\_BoardHandle, 1, PA370\_DISABLE, &i\_AnalogInputValue);

## **Return value:**

0: No error

- -1: The handle parameter of the board is wrong
- -2: The number of the analog input is wrong. See function "i\_PA370\_SetBoardInformationXX"

-3: A wrong parameter has been passed for b\_InterruptFlag or the user interrupt routine has not been installed.

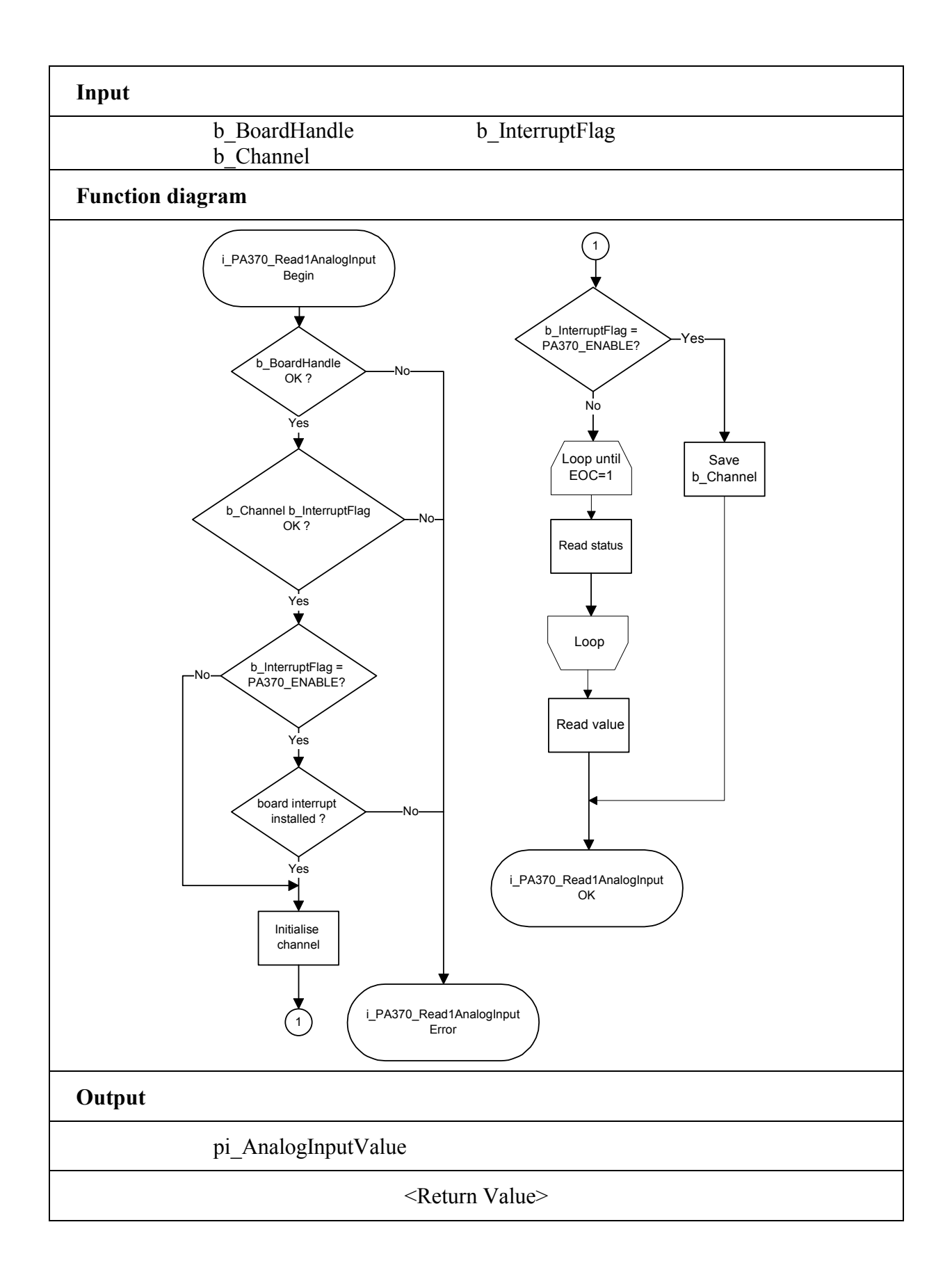

## **2) i\_PA370\_ReadAllAnalogInput (...)**

#### **Syntax:**

 $\leq$ Return value $>$  = i\_PA370\_ReadAllAnalogInput

 (BYTE b\_BoardHandle, PINT pui\_AnalogInputValueArray)

## **Parameter:**

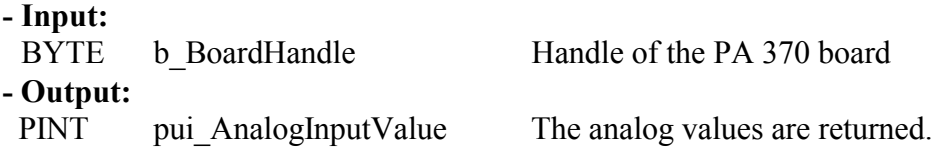

#### **Task:**

Reads the current value of all analog inputs.

**Calling convention:** ANSI C:

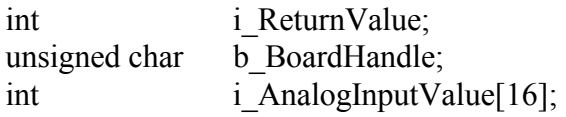

i ReturnValue = i PA370 ReadAllAnalogInput

 (b\_BoardHandle, i\_AnalogInputValue[0]);

## **Return value:**

0: No error

-1: The handle parameter of the board is wrong
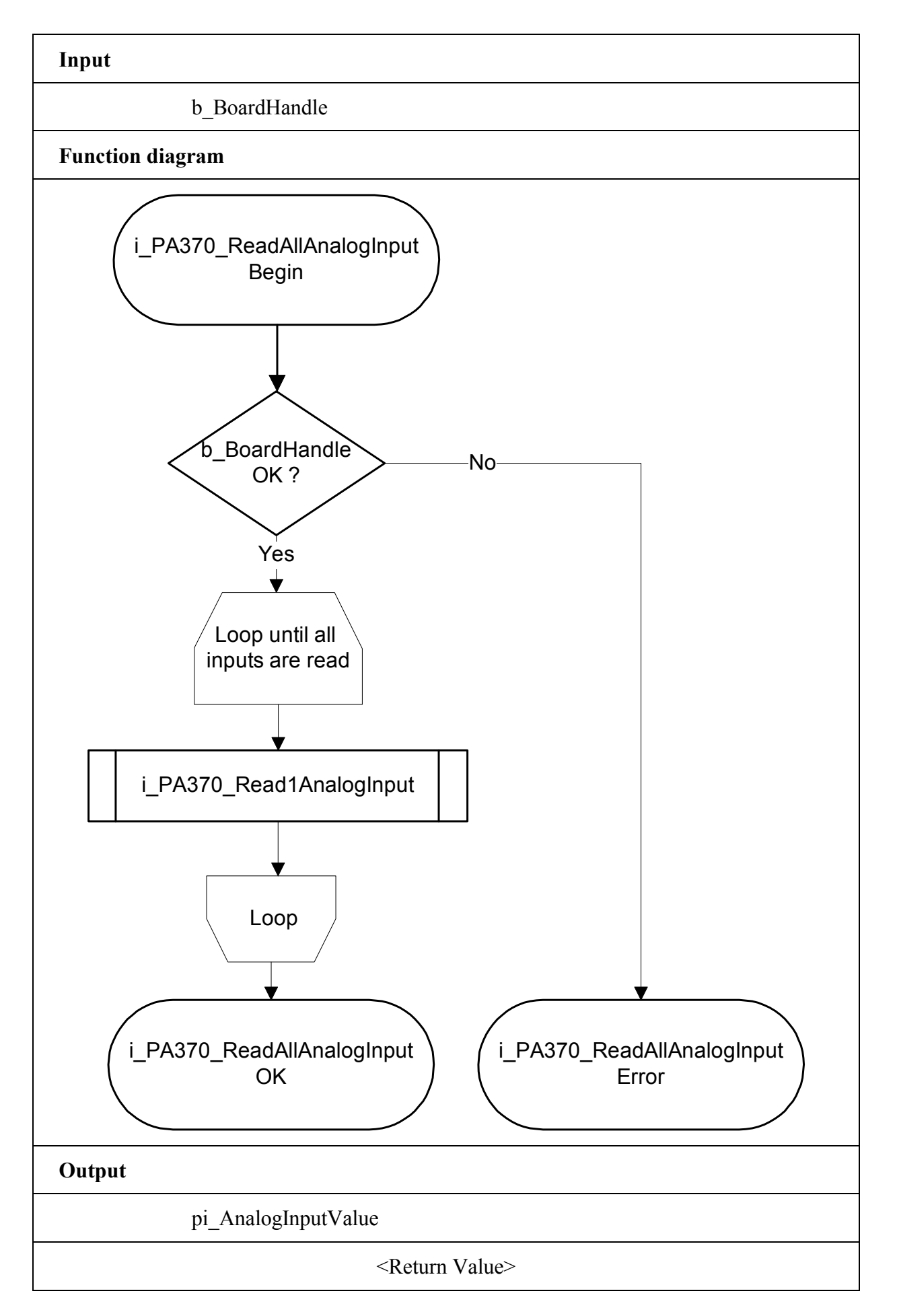

## **10.6 Functions compliant with the former drivers (Windows NT/95)**

## **IMPORTANT!** 1

The new PA 370 driver is based on a new driver technology.

With this driver, the interrupt and I/O management is faster. It is therefore recommended to use the functions:

- "i\_PA370\_SetBoardInformationWin32"

- "i\_PA370\_SetBoardIntRoutineWin32"

The functions "i\_PA370\_SetBoardAddress" and i\_PA370\_SetBoardIntRoutine" are only implemented in this driver to be used in your old application(s).

## **1) i\_PA370\_SetBoardInformation (...)**

**Syntax:**

 $\leq$ Return value $>$  = i\_PA370\_SetBoardInformation

 (UINT ui\_BaseAddress, PBYTE pb BoardHandle)

#### **Parameters:**

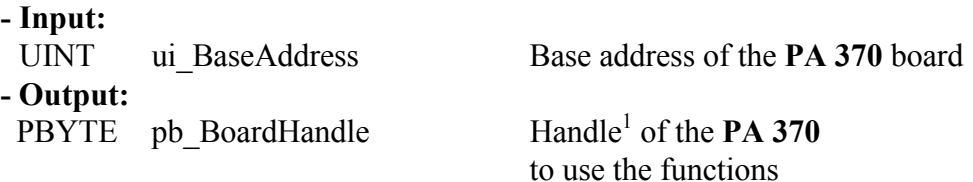

#### **Task:**

Stores the following information: - Base address

A handle is returned to the user which allows to use the next functions. Handles allow to operate several boards.

#### **Calling convention:** ANSI C :

int i ReturnValue; unsigned char b BoardHandle;

i\_ReturnValue = i\_PA370\_SetBoardInformation( $0x390$ ,&b\_BoardHandle);

#### **Return value:**

- 0: No error
- -1: Base address already used
- -2: No handle available for this board.

<sup>&</sup>lt;sup>1</sup> Identification number of the board

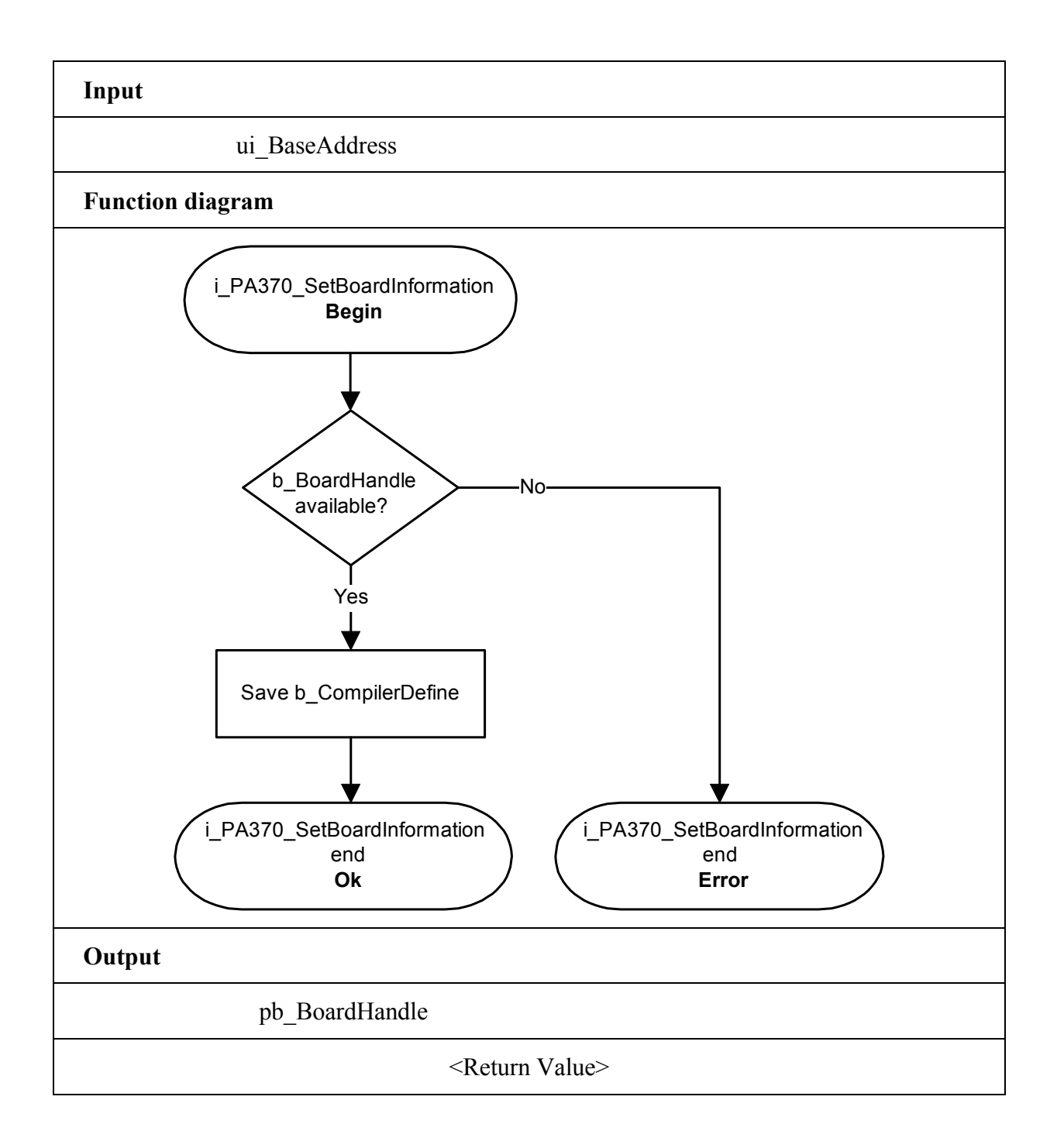

### **2) i\_PA370\_SetBoardIntRoutine (...)**

#### **Syntax:**

 $\leq$ Return value $>$  = i\_PA370\_SetBoardIntRoutine

(BYTE b BoardHandle, BYTE b InterruptNbr, VOID v FunctionName (BYTE b BoardHandle, BYTE b ChannelNbr, UINT ui ReadValue))

#### **Parameters:**

**- Input:** 

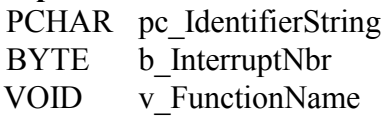

Identifier string to be used for the board Interrupt line. $(3,5,10,11,12,15)$ Name of the user interrupt routine

**- Output:**

No output signal has occurred.

#### **Task:**

This function must be called up for each **PA 370** on which you want to enable an interrupt action. It installs one user interrupt function for all boards on which you have enabled the interrupt.

First calling (first board):

- the user interrupt routine is installed
- interrupts are enabled.

If you operate several boards **PA 370** which have to react to interrupts, call up the function as often as you operate boards **PA 370**. The variable *v\_FunctionName* is only relevant **for the first calling**.

From the second call-up of the function (next board): - interrupts are enabled.

An interrupt is generated when: - an EOC has occurred

#### *Interrupt*

The user interrupt routine is called up by the system when an interrupt is generated. If several boards are operated and if they have to react to interrupts, the variable *b\_BoardHandle* returns the identification number (handle) of the board which has generated the interrupt.

The user interrupt routine must have the following syntax:

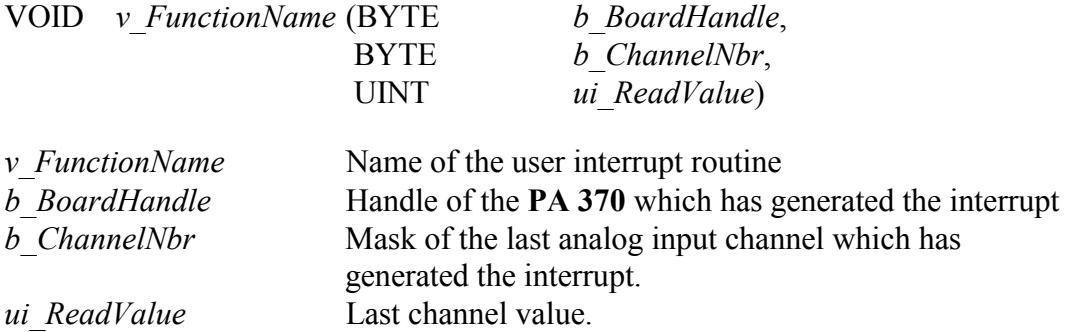

The user can give another name for *v\_FunctionName*, *b\_BoardHandle*, *b\_ChannelNbr, ui\_ReadValue*.

#### **Calling convention:** ANSI C:

void v FunctionName (unsigned char b BoardHandle, unsigned char b\_ChannelNbr, unsigned int ui\_ReadValue) { . . } int i ReturnValue; unsigned char  $\overline{b}$  BoardHandle; i\_ReturnValue = i\_PA370\_SetBoardIntRoutine

(b\_BoardHandle,3,v\_FunctionName);

#### **Return value:**

0: No error

-1: The handle of the board is wrong

-2: Interrupt line already used.

-3: Interrupt line not available.

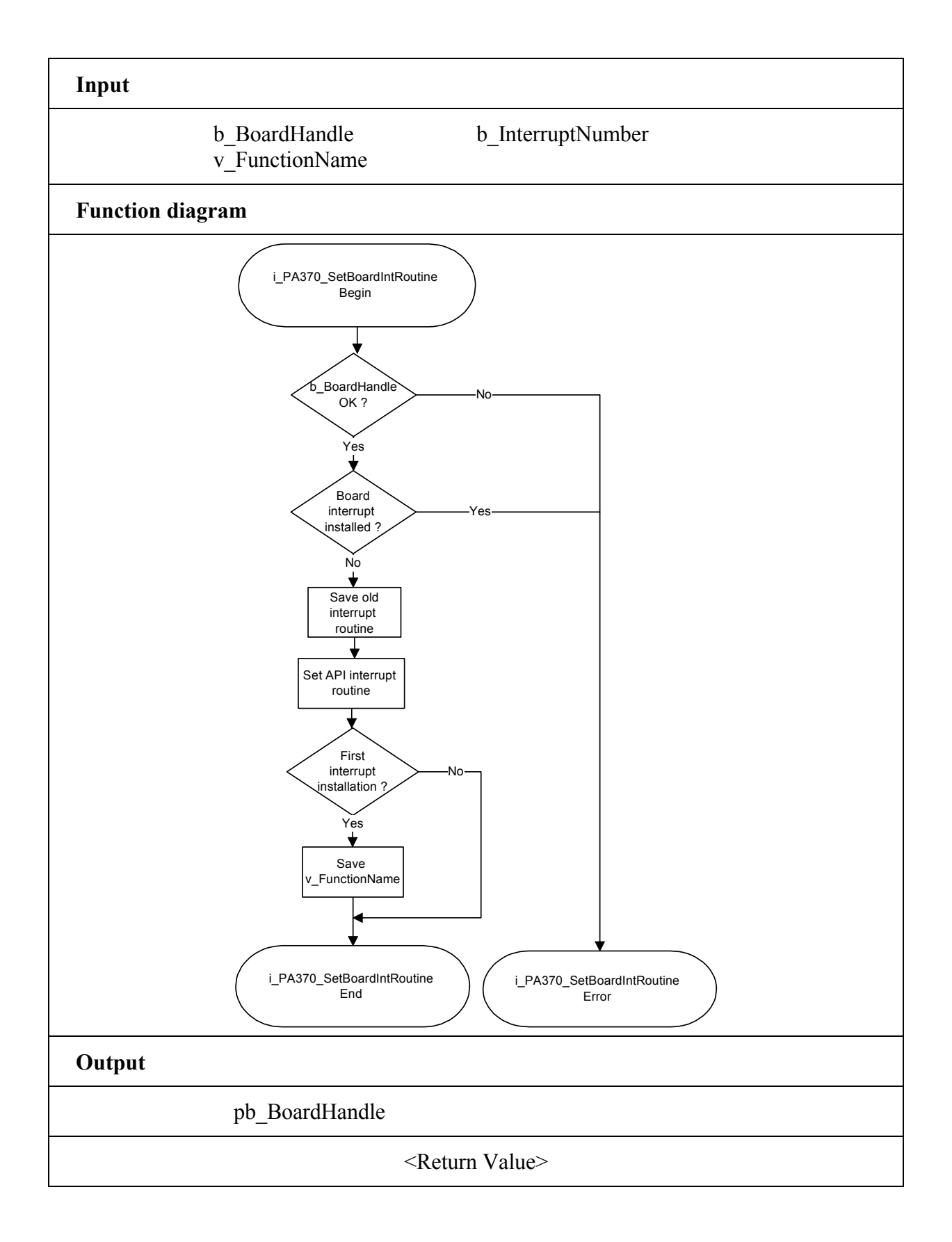

# **INDEX**

ADDIREG  $13-19$ changing the configuration 17 program description 13 removing 18 base address 8 block diagram 7 board base address 8 configuration with ADDIREG  $13-19$ functions  $22-27$ handling 3 physical set-up 4 programming 28 settings 6<sup>-8</sup> versions 5 component scheme 6 connection connector pin assignment 20 inductive displacement transducers 21 EMC 4 functions of the board  $22-27$ data acquisition 22

interrupt 24 measuring principle 25 operation 25 waitstate generator 27

half bridge transducer 21, 25 inductive transducers half bridge transducer 21, 25 LVDT transducer 21, 26 measuring principle 25 installation software 12 intended purpose 1, 9, 20 Internet software downloads 19 limit values 5 LVDT transducer 21, 26 settings 6<sup>-8</sup> base address 8 block diagram 7 component scheme 6 software installation 12 Internet downloads 19 technical data  $4-5$ user 2

versions 5